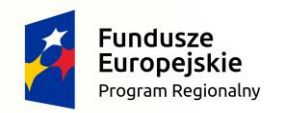

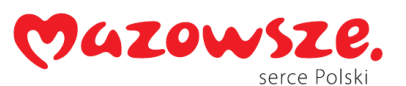

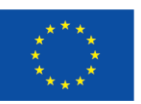

# Raport z realizacji projektu

"System do pomiarów i analizy wymiarów wielkogabarytowych produktów metodami wizji maszynowej 2D/3D" realizowanego w ramach Regionalnego Programu Operacyjnego Województwa Mazowieckiego na lata 2014 -2020 (RPO WM 2014-2020)

Numer umowy: RPMA.01.02.00-14-9466/17

W ramach projektu opracowano system do pomiarów i analizy wymiarów wielkogabarytowych produktów metodami wizji maszynowej 2D/3D, wraz z projektem i realizacją stanowiska laboratoryjnego.

Pierwszy etap prac skupiony był na wyborze komponentów wizyjnych oraz konstrukcji laboratoryjnego stanowiska pomiarowego. Wykonano projekt głowic wizyjnych, stanowiska mechanicznego oraz układu automatyki i sterowania.

## Układ akwizycji

Zaprojektowany układ akwizycji składał się z następujących komponentów:

- **Głowicy telecentrycznej** składającej się z dwóch kamer liniowych Basler raL6144-16gm z obiektywami TC4K090-F. Zestaw umożliwia obrazowanie z rozdzielczością 22 µm przy szerokości roboczej 56 mm. Maksymalna prędkość skanowania dla pełnej rozdzielczości wynosi 0,35 m/s.
- **Głowica triangulacyjnej** składającej się z dwóch urządzeń Automation Technology C5-4090CS30-288 wyposażonych w niebieski laser. Zapewniają głębię pomiaru 300 mm, rozdzielczość poprzeczną 70 µm, a 2,2 µm w osi *z* (głębokość). Dzięki opracowanemu układowi synchronizacji urządzenia mogą pracować w jednej przestrzeni roboczej, pozwalając na uzyskanie skanu obiektu bez przestrzeni niepodlegającej pomiarowi (lub z tą przestrzenią znacznie ograniczoną).
- **Głowicy pracującej w oparciu o kamery 3D** pracujące w technologii Time Of Flight. W głowicy wykorzystano kamery Basler tof640-20gm oraz Lucid Helios. Urządzenie firmy Lucid oparte jest o matrycę wykonaną w nowszej technologii i zapewnia dokładność ±5 mm wobec ±10 mm rozwiązania firmy Basler. Opracowany algorytm pozwala na łączenie obrazów z 2 lub 4 kamer w celu usunięcia martwych przestrzeni ze skanowanej sceny.

## Stanowisko laboratoryjne

W ramach projektu zaprojektowano i skonstruowano stanowisko laboratoryjne, charakteryzujące się przestrzenią roboczą 1080 x 800 x 400 mm, zmechanizowanymi osiami *X* i *Y* oraz ręcznie regulowaną osią *Z*. Napęd osi *X* i *Y* oparty jest o śruby kulowe, zaś oś *Z* podnoszona jest śrubą trapezową. Bezluzowy przesuw realizowany jest na prowadnicach liniowych firmy Hiwin.

Funkcje sterowania serwonapędami oraz układ bezpieczeństwa realizuje sterownik PLC firmy Beckhoff.

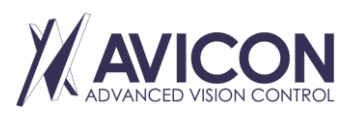

AVICON Małgorzata Rosz Al. F. Chopina 208D, 05-092 Kiełpin NIP: PL5272150213

Biuro: AVICON Advanced Vision Control Aleje Jerozolimskie 202 02-486 Warszawa

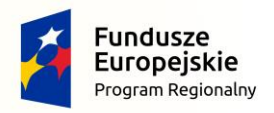

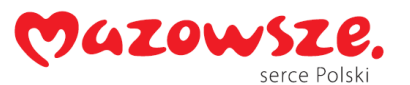

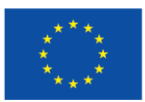

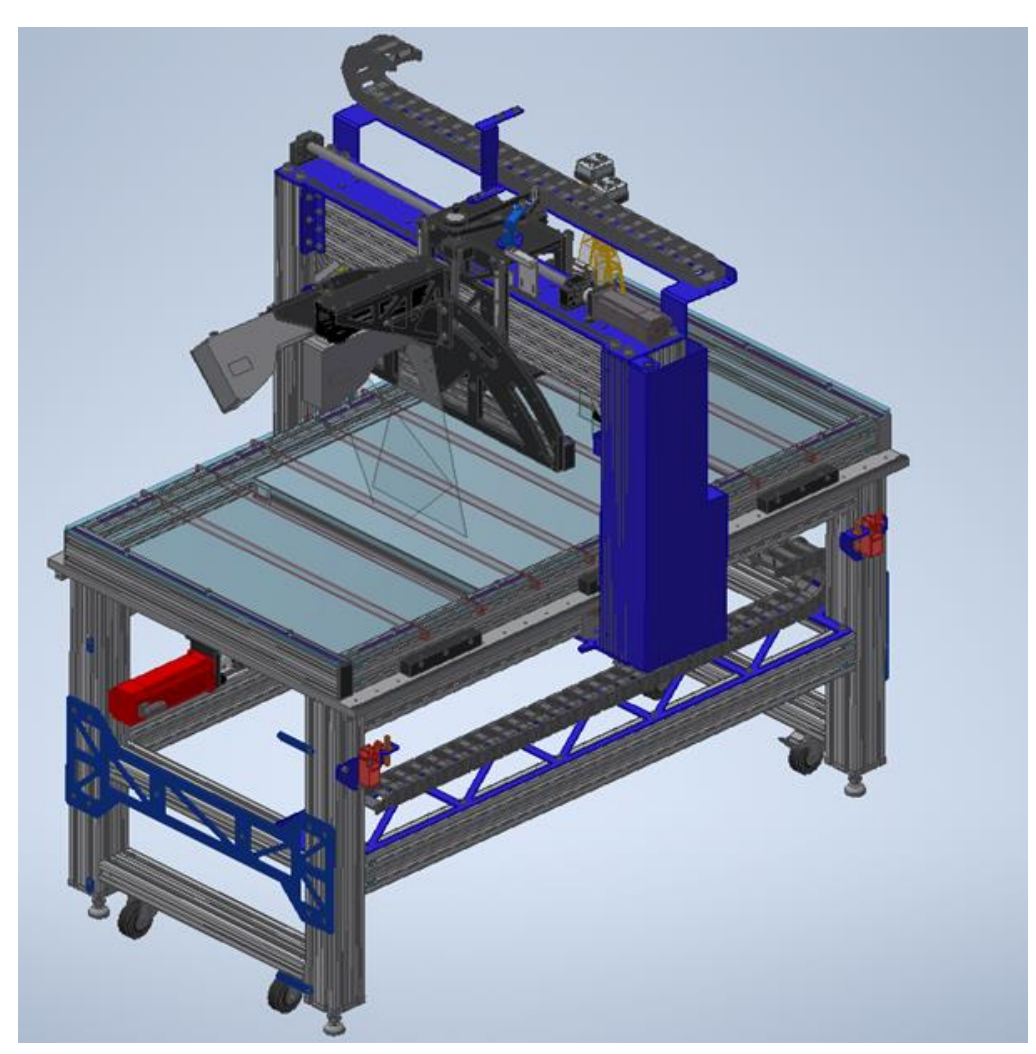

*Rys. 1 Laboratoryjne stanowisko służące do prowadzenia badań nad układami obrazowania i algorytmami detekcji*

## Rozwój oprogramowania testowego

W ramach projektu opracowano oprogramowanie, które pozwoliło na odczyt danych z głowic pomiarowych oraz odczyt danych z plików CAD w formacie DXF, zawierających modelowe dane mierzonych obiektów.

W ramach testów sprawdzono bibliotekę ezdxf dla języka Python. Biblioteka ta udostępnia interfejs dla programisty, który umożliwia odczytywanie, modyfikację oraz tworzenie nowych plików DXF. Głównym celem twórcy biblioteki było ukrycie skomplikowania formatu pliku, jednocześnie zapewniając wszystkie możliwości wspierane przez format DXF.

Podczas prac, zapoznano się z formatem pliku oraz zaimplementowano przekształcenie klas obiektów pochodzących z biblioteki na własne klasy w programie. Posiadanie własnych reprezentacji umożliwia uspójnienie danych w jednym miejscu. Ułatwia to też późniejsze rysowanie na ekranie w celu przedstawienia użytkownikowi modelu do zaznaczenia potencjalnych punktów do monitorowania. Należy pamiętać, że w każdej bibliotece obsługującej rysowanie, interpretacja układu współrzędnych może być różna.

Do implementacji prototypu wizualizacji i interpretacji przeparsowanych danych wykorzystano bibliotekę matplotlib. W prototypie specjalnie obiekty mają różne kolory linii, ze względu na to, że reprezentują różne typy obiektów w pliku DXF. W ten sposób łatwiej jest wykryć, które elementy są rysowane niepoprawnie.

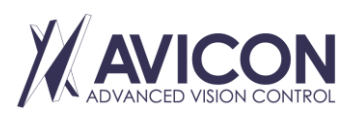

AVICON Małgorzata Rosz Al. F. Chopina 208D, 05-092 Kiełpin NIP: PL5272150213

Biuro: AVICON Advanced Vision Control Aleje Jerozolimskie 202 02-486 Warszawa

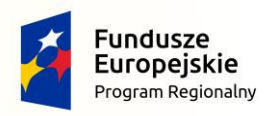

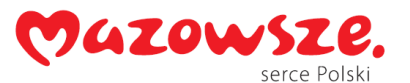

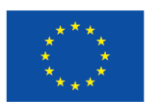

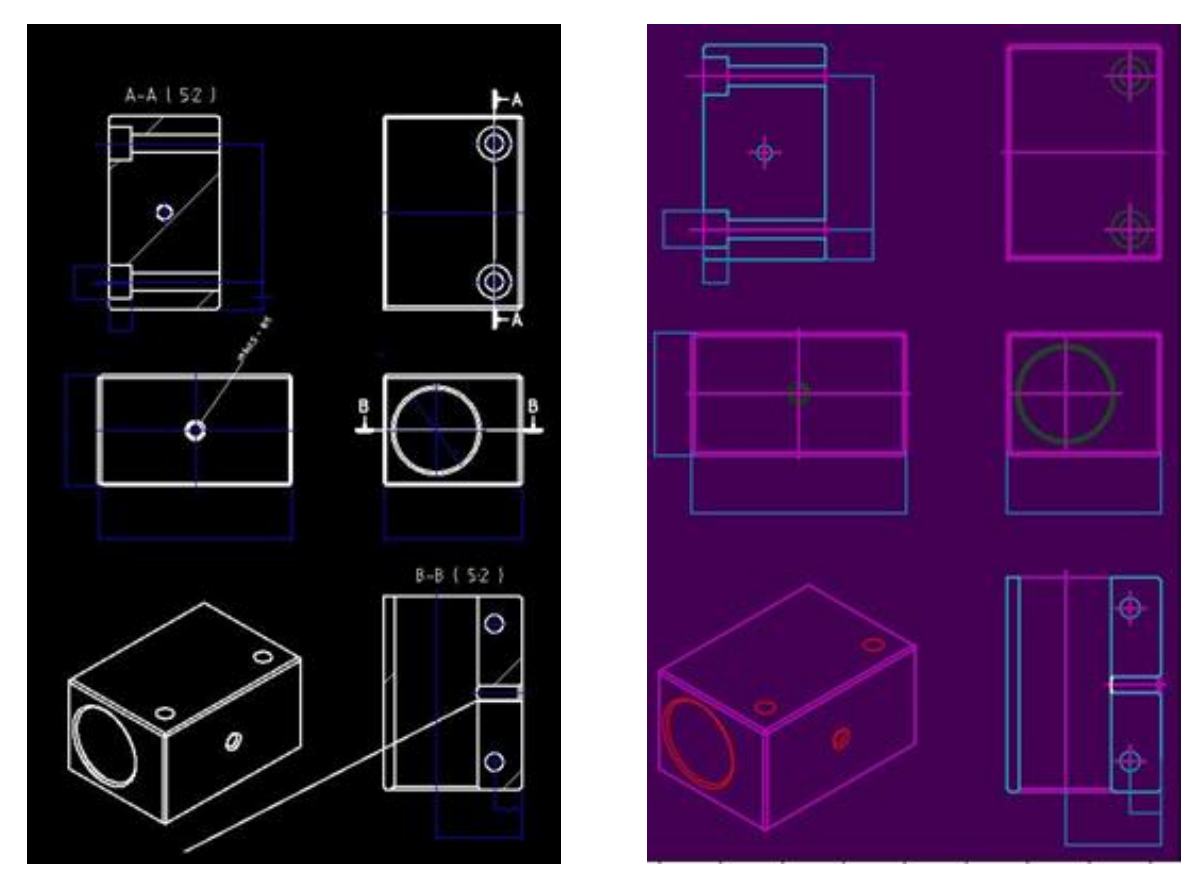

*Rys. 2 Porównanie rysowania dla oryginalnego programu (lewa strona) oraz naszego prototypu (prawa strona)*

W ramach prac przeanalizowano istniejące tzw. dataset-y z modelowymi danymi 2D/3D. Przejrzano m.in. *ShapeNet Dataset*, *Princeton Shape Benchmark*, *Stanford synthetic object grasping point dataset*, *Large Geometric Models Archive*, *The CAnonically Posed 3D Objects Dataset*, *MIT CSAIL Textured Models Database*, *Sydney Urban Objects Dataset*, *RGB-D Object Dataset, Scene Understanding for Personal Robots*, *Point Cloud Library Datasets*. Przykładowy *Sydney Urban Objects Dataset* zawiera 631 obiektów miejskich z Sydney zeskanowanych lidarem w postaci chmur punktów. Pliki w formacie csv i binarnym csv.

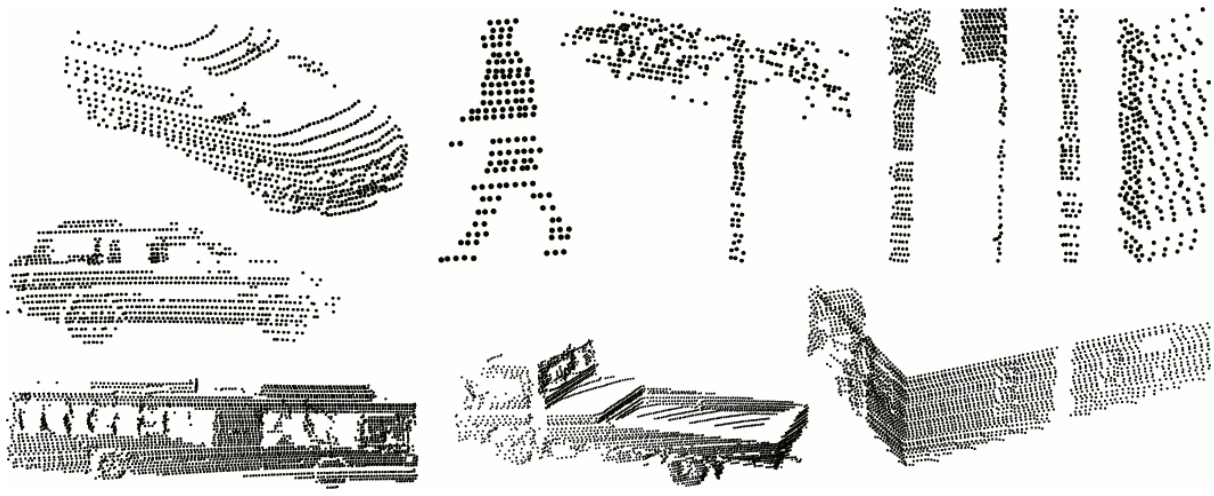

*Rys. 3 Sydney Urban Objects Dataset (źródło: [http://www.acfr.usyd.edu.au/papers/SydneyUrbanObjectsDataset.shtml\)](http://www.acfr.usyd.edu.au/papers/SydneyUrbanObjectsDataset.shtml)*

Większość datasetów dotyczy obiektów codziennego użytku (samochody, urządzenia biurowe, itp.) wobec czego ich wykorzystanie bezpośrednie w projekcie nie jest całkowicie adekwatne. Zostały jednak wykorzystane

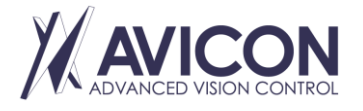

AVICON Małgorzata Rosz Al. F. Chopina 208D, 05-092 Kiełpin NIP: PL5272150213

Biuro: AVICON Advanced Vision Control Aleje Jerozolimskie 202 02-486 Warszawa

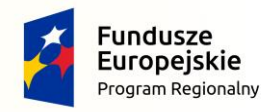

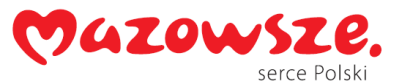

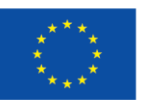

do wypracowania warsztatu technicznego związanego z czytaniem, modyfikowaniem, przetwarzaniem i zapisem danych.

Skonstruowane stanowisko pozwoliło na potwierdzenie krytycznych koncepcji działania systemu, a w kolejnym etapie prac, na przetestowanie i ewaluację rozwiązań, które znajdą zastosowanie w urządzeniu prototypowym.

# Testy kamery ToF Basler tof640-20gm

Przeprowadzono testy kamery ToF pod względem jej przydatności do pomiaru obiektów o nierównomiernej refleksyjności znajdujących się w ruchu. Przeprowadzono analizę dokładności pomiaru obiektów o różnej powierzchni z wyłączonym na kamerze uśrednianiem przestrzennym i czasowym.

Dla szarego kartonu uzyskano dokładność pomiaru 3σ 12,4 mm (przy odległości obiekt-kamera 90 cm i uśrednianiu przestrzennym 8 x 8 px). Uzyskany wynik jest znacznie gorszy niż wartość deklarowana przez producenta, wynosząca 5 mm. Wynika to z faktu, że dokładności pomiaru podawane przez producenta uwzględniają uśrednianie czasowe z 32 klatek, co jest nieosiągalne w przypadku pomiaru obiektów ruchomych.

Testy wykazały, że intensywne, bezpośrednie światło słoneczne prowadzi do powstawania błędów pomiarowych. Ma to związek z wykorzystywaniem w pomiarze światła z zakresu bliskiej podczerwieni 850 nm. Zgodnie z deklaracjami producenta, nowy model kamery ToF będzie pracował z oświetlaczem o długości fali 920-950 nm i będzie bardziej odporny na bezpośrednie promieniowanie słoneczne.

Powyższe ograniczenie aktualnie dostępnej technologii nie jest jednak krytyczne. Wymaga jedynie, by stanowisko pomiarowe osłonięte było od bezpośredniego źródła światła słonecznego.

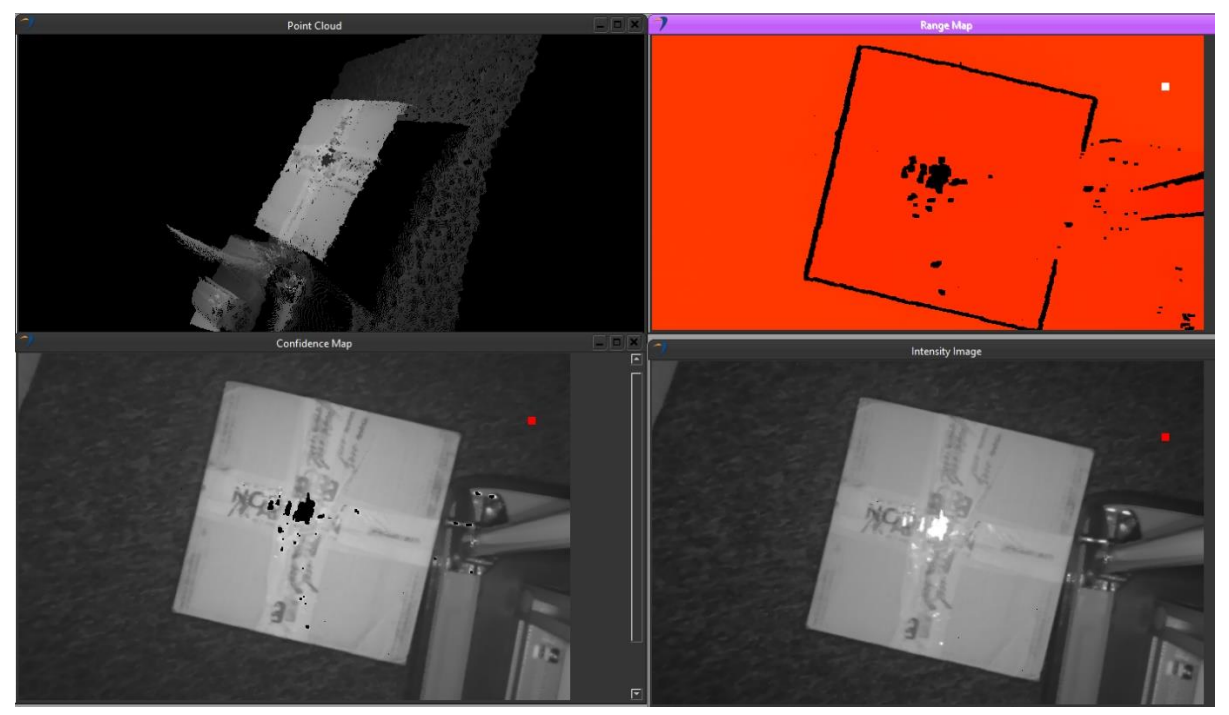

*Rys. 4 Przykładowy obraz obiektu o powierzchni charakteryzującej się zmienną refleksyjnością. Brak informacji o głębi występuje jedynie w miejscu nasycenia matrycy (w środku kadru)*

Przeanalizowano możliwość skanowania za pomocą kamer ToF obiektów będących w ruchu. Ze względu na metodę pomiaru w kamerze Basler (sensor Panasonic), pomiar głębi wymaga wykonania 2 zdjęć. Akwizycja zdjęć następuje z częstotliwością 60 Hz co przekłada się na błąd pomiaru wysokości i długości, który przy

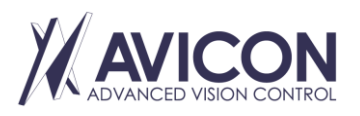

AVICON Małgorzata Rosz Al. F. Chopina 208D, 05-092 Kiełpin NIP: PL5272150213

Biuro: AVICON Advanced Vision Control Aleje Jerozolimskie 202 02-486 Warszawa

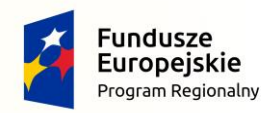

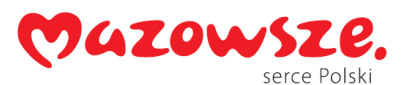

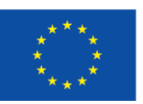

prędkości liniowej przenośnika 1,8 m/s wynosi 30 mm. Oczekuje się, że nowa rodzina sensorów rozwiąże ten problem poprzez zastosowanie matrycy z podwójnym układem ADC. Pozwoli to na uzyskanie informacji o głębi z jednego błysku diod i przyczyni się do zwiększenia przydatności kamer ToF w pomiarze obiektów ruchomych.

# Opracowanie i weryfikacja podstawowych algorytmów wykorzystywanych w systemie w warunkach laboratoryjnych

Przeprowadzono testy głowic triangulacyjnych w warunkach pracy w jednej przestrzeni pomiarowej. Dokonano ewaluacji konstrukcji pod kątem sztywności i drgań związanych z przemieszczaniem się suwnicy bramowej. Przeprowadzono szereg akwizycji danych z wykorzystaniem głowic triangulacyjnych, telecentrycznych oraz ToF.

Z konstrukcji stanowiska laboratoryjnego wyciągnięto szereg wniosków:

- 1. Z wykorzystaniem zaprojektowanego układu justacji obiektywów telecentrycznych problematyczne jest precyzyjne ustawienie obiektywów w stosunku do stołu pomiarowego. W prototypowej wersji urządzenia nastąpi przeprojektowanie układu na bazie uzyskanych doświadczeń.
- 2. Korzystniejsze jest zastosowanie ruchomego oświetlacza o mniejszej powierzchni. Zastosowany w stanowisku laboratoryjnym oświetlacz emitował znaczny strumień światła. W przypadku skanowania obiektów o wymiarach mniejszych niż rozmiar oświetlacza, emitowane światło było uciążliwe dla obsługi.

Badania opracowanej obudowy kamery ToF wykazały, że wpływ obudowy na uzyskiwane wyniki pomiaru jest nieznaczny a obudowa skutecznie odprowadza ciepło z kamery. Po umieszczeniu kamery w obudowie nastąpił wzrost temperatury sensora o 4 stopnie ale nie wpłynęło to na wzrost zaszumienia obrazu.

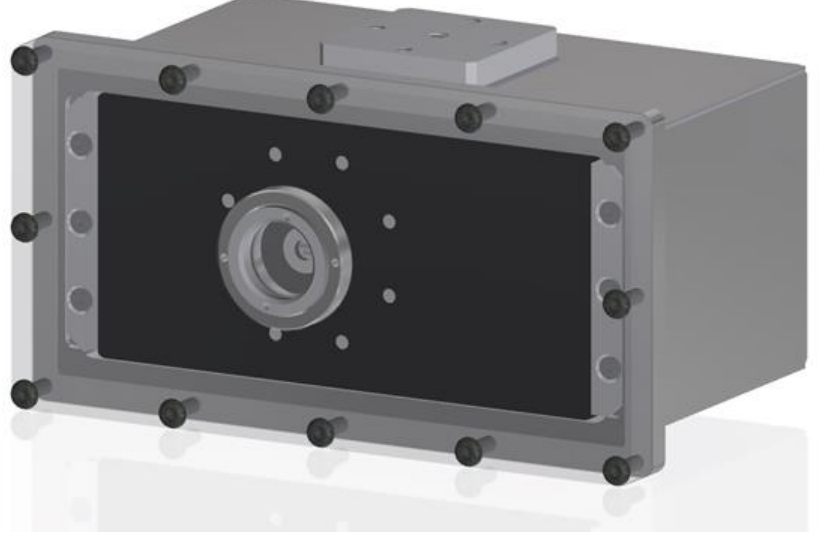

*Rys. 5 Opracowany model obudowy kamery ToF*

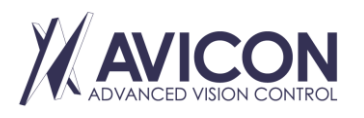

AVICON Małgorzata Rosz Al. F. Chopina 208D, 05-092 Kiełpin NIP: PL5272150213

Biuro: AVICON Advanced Vision Control Aleje Jerozolimskie 202 02-486 Warszawa

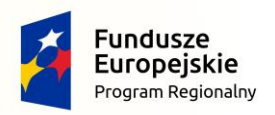

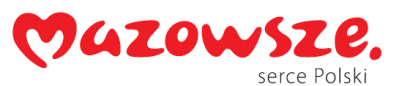

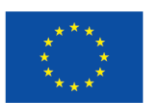

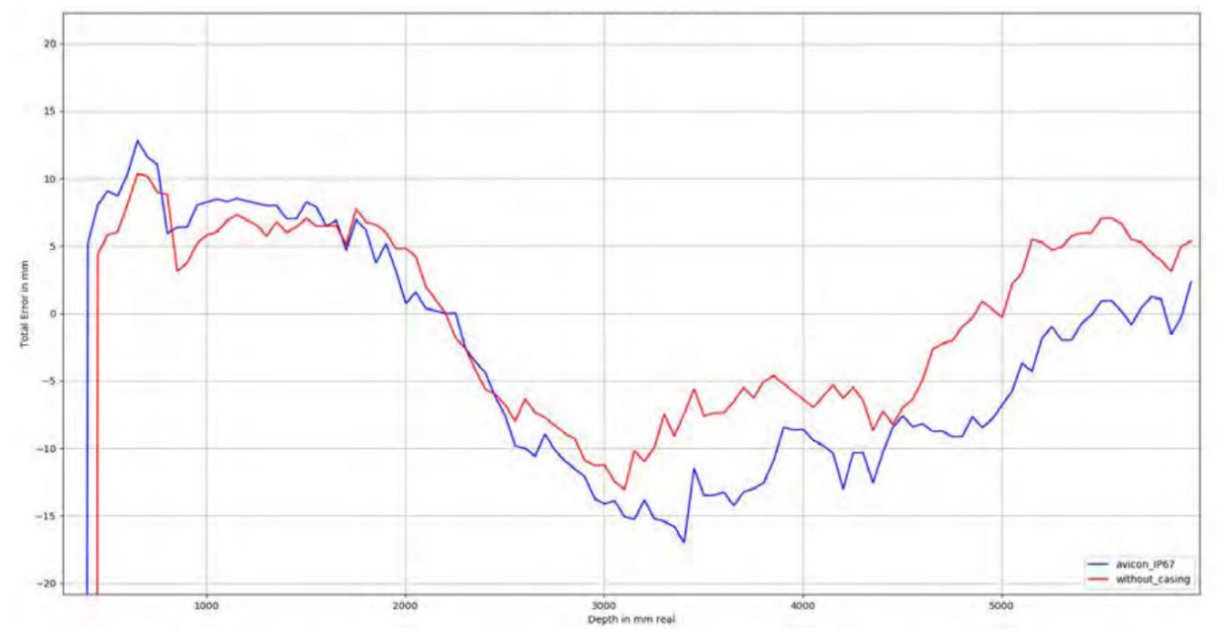

*Rys. 6 Wykres prezentujący błąd pomiaru w funkcji dystansu pomiarowego dla kamery z opracowaną obudową i bez*

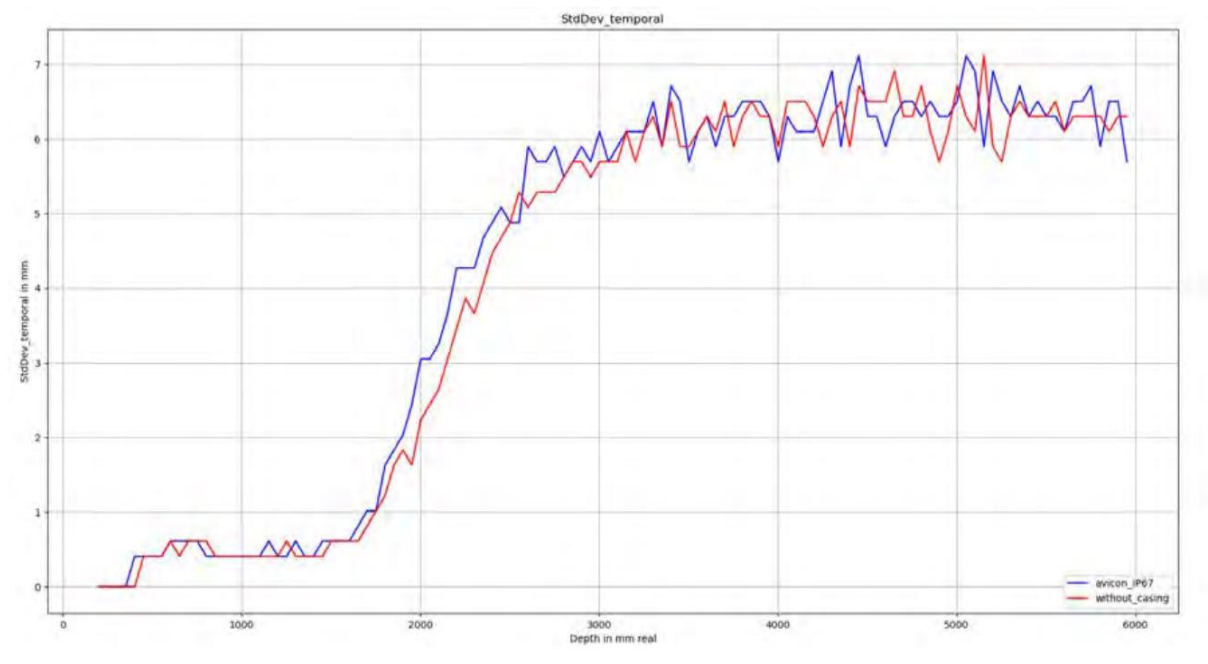

*Rys. 7 Wykres prezentujący odchylenie standardowe wykonywanych pomiarów w funkcji dystansu pomiarowego dla kamery z opracowaną obudową i bez*

Zrealizowane prace obejmowały również określenie specyfikacji docelowego systemu oraz implementację modułu kalibracji systemu.

W celu przeprowadzenia kalibracji opracowanego urządzenia zaprojektowano i zamówiono przyrząd kalibracyjny. Składa się on z czterech wzorców granitowych (kątowniki i równoległoboki) o parametrach geometrycznych (równoległość, prostopadłość) nie gorszych niż 3 µm. Wraz z precyzyjnym wzorcem szerokości, wskaźnikiem zegarowym, rozwiązanie kalibracyjne pozwala na ustawienie głowicy telecentrycznej z dokładnością kątową lepszą niż 27,77".

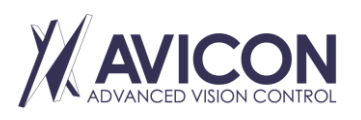

AVICON Małgorzata Rosz Al. F. Chopina 208D, 05-092 Kiełpin NIP: PL5272150213

Biuro: AVICON Advanced Vision Control Aleje Jerozolimskie 202 02-486 Warszawa

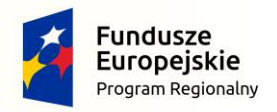

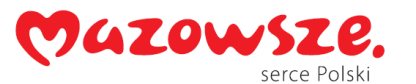

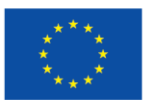

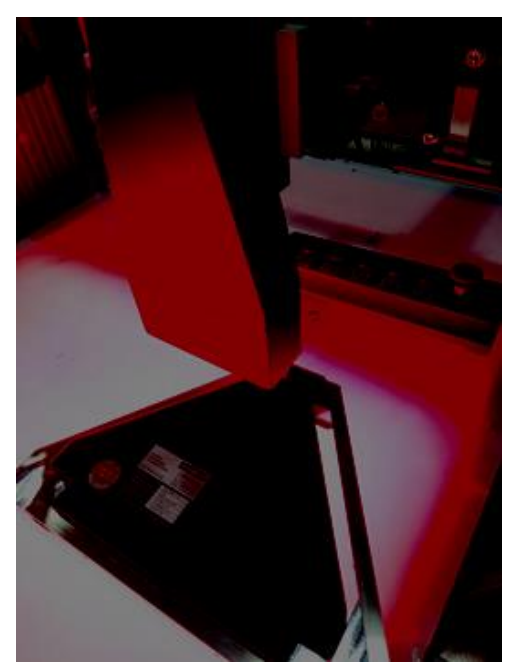

*Rys. 8 Wykorzystanie wzorców granitowych podczas procesu kalibracji*

Procedura kalibracji i justacji nie tylko zapewnia prawidłowość uzyskiwanych danych (poprzez prawidłowe ustawienie głowic pomiarowych w stosunku do kierunku ruchu) ale pozwala również na łączenie danych pochodzących z różnych źródeł.

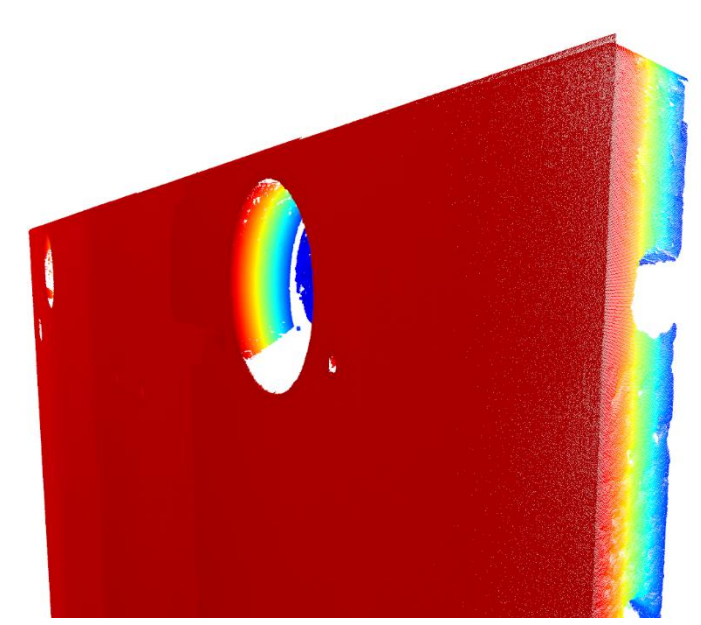

*Rys. 9 Wizualizacja 3D chmury punktów, która została uszczegółowiona za pomocą drugiego urządzenia z innego kadru*

Po przeprowadzeniu procedury kalibracji badania skupiły się na możliwych do uzyskania dokładnościach oraz możliwościach ich poprawy. Zidentyfikowano szereg czynników wpływających na obniżenie dokładności:

 powiększenie obiektywu telecentrycznego nie jest stałe w całej szerokości obiektywu. Zidentyfikowano różnice powiększenia dochodzące do 0,2%. Wprowadzenie programowej kompensacji pozwoliło na kompensację błędu.

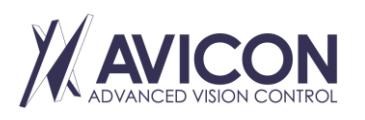

AVICON Małgorzata Rosz Al. F. Chopina 208D, 05-092 Kiełpin NIP: PL5272150213

Biuro: AVICON Advanced Vision Control Aleje Jerozolimskie 202 02-486 Warszawa

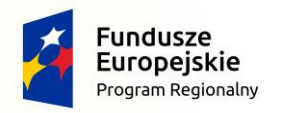

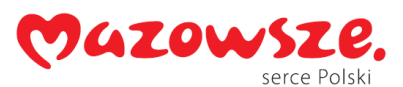

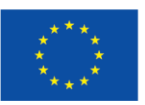

 Niedokładność wykonania napędowej śruby napędowej osi Y wprowadza błędy w pozycjonowaniu. Dzięki zastosowaniu liniowego enkodera absolutnego (stosowanego jako źródło pozycji w algorytmie pomiarowym) i jego dodatkowej kalibracji możliwe stało się uzyskanie dokładności pozycjonowania osi Y 0,02 mm.

W ramach działań przeanalizowano istniejące algorytmy związane z dopasowaniem 2D-3D celem wyciągniecia wniosków i określenia punktu wyjściowego dalszych prac. Przykładem jest MVDesc. W artykule [1], autorzy przedstawiają dwie własne metody: deskryptory MVDesc (Multi-View Descriptors) oraz metodę RMBP (Robust Matching Using Belief Propagation), która jest uzupełnieniem do istniejących algorytmów dopasowań chmur punktów.

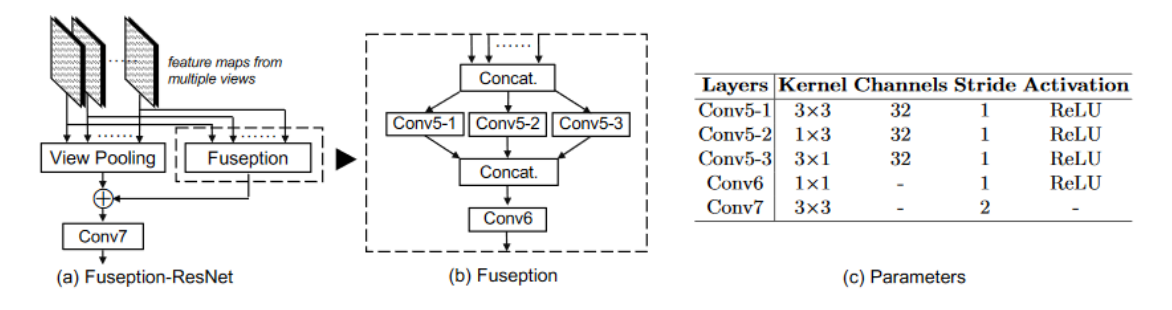

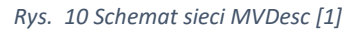

*MVDesc* jest deskryptorem bazowanym na połączeniu technik *Multi-view fusion* oraz uczenia deskryptorów *patchy*. Technika *multi-view fusion* jest używana do reprezentacji informacji z kilku widoków. Skutecznie zwiększa wydajność wykrywania, rozpoznawania i klasyfikacji na poziomie instancji, w porównaniu z reprezentacją informacji z jednego widoku. Pomimo tego, że *view pooling* jest dominującą techniką w tej dziedzinie, w literaturze pokazano, że jest ona ryzykowna ze względu na efekt wygładzania subtelnych lokalnych wzorców. Dlatego autorzy proponują własną architekturę fuzji widoków inspirowaną siecią *ResNet* - *Fuseption-ResNet*. *Fuseption* jest to architektura, która składa się z trzech filtrów konwolucyjnych (Conv5.1-3) o różnych rozmiarach jąder, które są przystosowane do wyciągania różnych typów cech. Następnie warstwa konwolucji Conv6 jest stosowana na połączonych mapach cech i jest odpowiedzialna za scalenie statystyk korelacji między kanałami i zmniejszenie wymiaru. Dodatkowo do *Fuseption* dołączona jest technika *view pooling*. Obie gałęzie (*fuseption* oraz *view pooling*) mają za zadanie umacniać się nawzajem pod względem dokładności oraz stopnia zbieżności. *Fuseption* gwarantuje nie gorszą dokładność niż *view pooling*. Z drugiej strony, *view pooling* świetnie wzmacnia zbieżność uczenia *MVDesc*. Sieć do uczenia jest zbudowana poprzez ustawienie *Fuseption-Resnet* nad wieloma równoległymi sieciami cech. Jako baza została użyta sieć cech z *MatchNet* (bez warstwy *metric* oraz *bottleneck*). W przypadku sieci *MatchNet*, sieć cech jest używana do kodowania cech i zawiera w sobie opcjonalną warstwę *bottleneck* do redukcji wymiaru cech. Warstwa *metric* sieci *MatchNet* jest używana do porównania cech. Podczas uczenia, sieć cech jest stosowana jako dwie wieże na parach *patchy* z takimi samymi parametrami. Wyjście z dwóch wież jest wprowadzane na wejście warstwy *metric,* która porównuje cechy (to podejście jest podobne do sieci *Siamese*, która zamiast sieci *metric* posiada specjalną funkcję strat). Cała sieć jest wspólnie uczona na etykietowanych parach *patchy* generowanych z samplera.

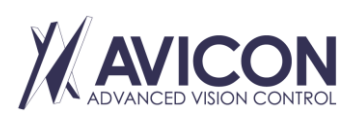

AVICON Małgorzata Rosz Al. F. Chopina 208D, 05-092 Kiełpin NIP: PL5272150213

Biuro: AVICON Advanced Vision Control Aleje Jerozolimskie 202 02-486 Warszawa

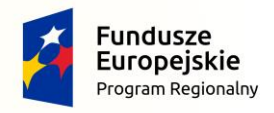

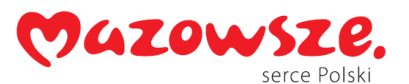

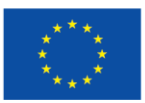

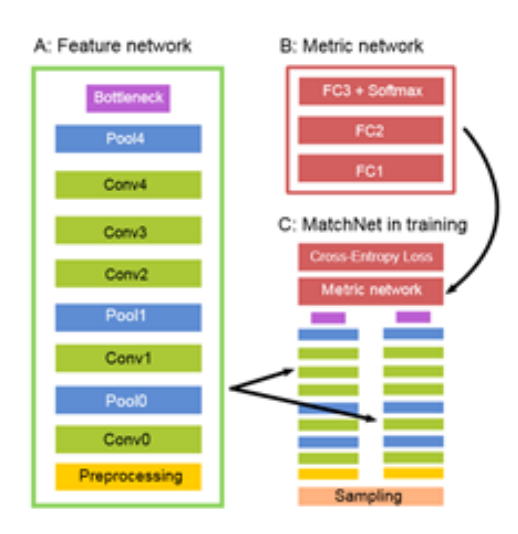

*Rys. 11 Architektura MatchNet [2]*

Wracając do *MVDesc*, sieci cech wielu widoków mają tutaj te same parametry konwolucji. Każda warstwa konwolucji, oprócz *Conv7*, posiada aktywację *ReLU*. Sieć używa jedynie trzech widoków do opisania lokalnych kluczy, co daje dobry kompromis pomiędzy dokładnością a efektywnością. O ile same deskryptory *MVDesc* nie zostały wykorzystane w prototypowej maszynie ze względu na wykorzystanie innych metod, o tyle metoda *RMBP* skutecznie pozwoliła na usunięcie tzw. outlierów zarówno w danych 2D jak i 3D. Metoda ta dawała w ogólności lepsze rezultaty od chociażby metody *RANSAC*.

Innym przykładem jest metoda *3DFeat-Net* [3]. Każda chmura punktów jest przycinana do sfery o stałym promieniu *R* o środku w centralnym punkcie chmury. Odległość między dwiema chmurami jest dystansem między ich środkami. Sieć jest trenowana za pomocą zbioru trzech chmur: *positive*, *negative* oraz *anchor*. Chmurami *positive* są takie chmury, których odległość od chmury *anchor* jest mniejsza od ustalonej granicy. Chmury negatywne – mają odległość od chmury *anchor* powyżej przyjętej granicy. Metoda posiada architekturę *Siamense*  składającą się z trzech gałęzi. Każda gałąź dostaje na wejściu chmurę punktów, a na wyjściu produkuje deskryptory. Sieć jest trenowana za pomocą funkcji *triplet loss*, aby zminimalizować różnicę między chmurami *anchor* oraz *positive* i jednocześnie zmaksymalizować różnicę między *negative* oraz *anchor*. *Clustering* jest operacją, której zadaniem jest zebranie grup punktów (*clusters*) z chmury. Używane są do tego warstwy *sample*  oraz *grouping* z *PointNet++*. Warstwa sample wybiera próbki ze zbioru punktów chmury, które następnie są wprowadzane na wejście warstwy *grouping*, która produkuje grupy punktów (*clusters*). Każda taka grupa *Ck* jest zbiorem punktów o pewnym promieniu, wokół pobranej próbki. Następnie *Ck* jest wprowadzana do detektora, który przewiduje orientację oraz wagę *Ck*. Następnie *Ck* wraz z jej orientacją jest przekazywana na wejście sieci, która generuje deskryptor dla każdej grupy *Ck*. Sieć na wyjście wydaje zbiór deskryptorów dla każdej grupy, a następnie są one porównywane. Do porównania obliczany jest dystans między parami deskryptorów z dwóch chmur i użyty jest *alignment objective* z [4]. Metodę udało się zrekonstruować pomimo problemów z dopasowaniem kompatybilnych wersji oprogramowania (*TensorFlow*, *Python* oraz *CUDA*) oraz konieczności dopasowania danych wejściowych do określonego formatu. Po sprawdzeniu działania zestawu algorytmów, o ile na danych dostarczonych przez autorów metoda działała bardzo dobrze, to na własnych danych nie udało się uzyskać zadowalających rezultatów dla nietrywialnych obiektów.

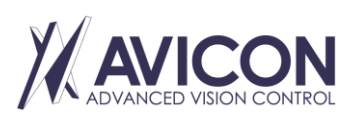

AVICON Małgorzata Rosz Al. F. Chopina 208D, 05-092 Kiełpin NIP: PL5272150213

Biuro: AVICON Advanced Vision Control Aleje Jerozolimskie 202 02-486 Warszawa

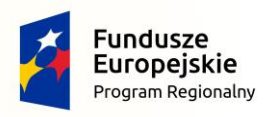

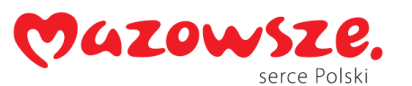

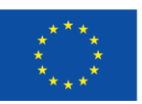

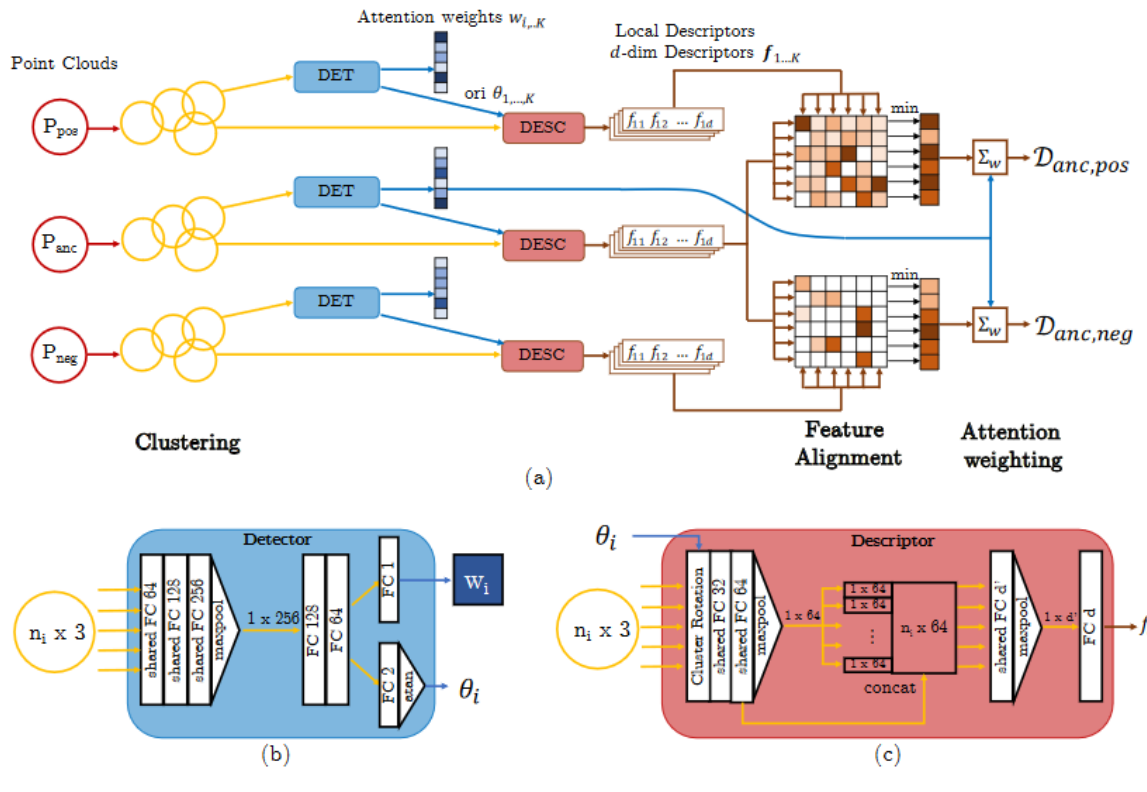

*Rys. 12 Architektura sieci 3DFeat-Net [3]*

Z kolei w artykule [5] została przedstawiona nowa metoda typu *ICP*, korzystająca z algorytmu *KM* oraz grafu dwudzielnego do dopasowania chmur punktów. Z metody najciekawsze, pod względem prowadzonych prac, okazały się hybrydowe metryki dopasowania. Samo dopasowanie chmur punktów w kontekście globalnym okazało się nie być krytycznie pożądane ze względu na ogólny *preprocessing* własnych danych i zgrubne dopasowanie obiektów na podstawie prostych cech obrazów 2D.

W ramach prac przeanalizowano możliwości jakie dają technologie wsparcia obliczeń równoległych. Okazuje się, że technologia FPGA jest w stanie wspomóc obliczenia w bardzo ograniczonym zakresie. Ze względu na złożoność algorytmów i obliczeń dla chmur punktów, zapewnienie nielokalności algorytmu na FPGA jest bardzo uciążliwe i czasochłonne, a zazwyczaj niewykonalne. Układy FPGA wykorzystywane są raczej np. do stosunkowo prostej filtracji surowych danych. Przykładem jest filtracja medianowa.

Przykładowy wynik z wykorzystanych zasobów sprzętowych syntezy układu na FPGA pokazuje, że w tym konkretnym przypadku możliwa jest analiza większej liczby danych niż wymagana. Testy przeprowadzone były na stosunkowo wydajnym układzie FPGA Xilinx XC7K160T-1FBG676C.

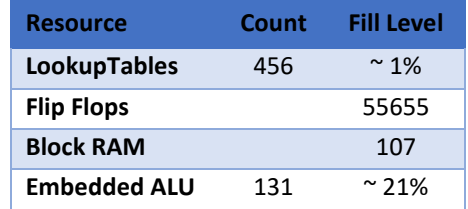

Z kolei technologia GPGPU daje większe możliwości pod względem możliwych do zastosowania algorytmów. W trakcie prac przeprowadzono testy algorytmów na układach kart graficznych. Przykładowo, dla implementacji algorytmu *ICP*, przeprowadzono test na karcie GeForce RTX 2080 pod względem optymalnego podzielenia obliczeń na bloki/wieloprocesory w realizacji obliczeń na technologii *CUDA*. Na wykresie wyrażono czas obliczeń

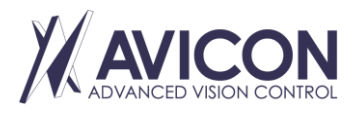

AVICON Małgorzata Rosz Al. F. Chopina 208D, 05-092 Kiełpin NIP: PL5272150213

Biuro: AVICON Advanced Vision Control Aleje Jerozolimskie 202 02-486 Warszawa

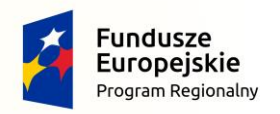

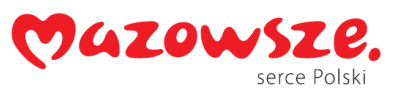

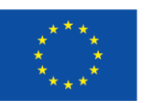

iteracji programu w milisekundach. Widać pewnego rodzaju obszar suboptymalny (gdzie liczba obliczeń przypadająca na jeden wieloprocesor jest ani zbyt duża ani zbyt mała. Najlepsze (tj. najkrótszy czas obliczeń) uzyskano dla rozmiaru wartości "*blocks*" wynoszącej 128 oraz "*threads*" wynoszącej 224. Wynik czasowy to 0,8492 ms.

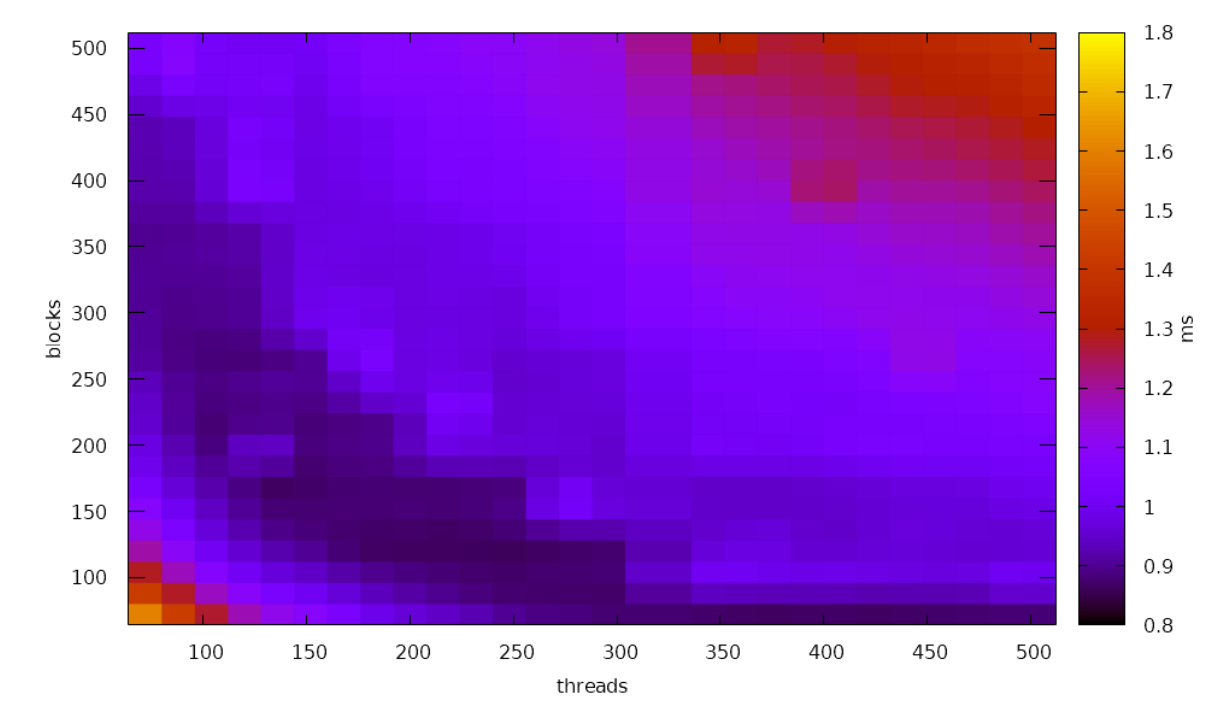

*Rys. 13 Wyniki wydajności algorytmu ICP wspieranego przez obliczenia CUDA w zależności od podzielenia problemu na podzadania*

Na rynku dostępny jest szereg bibliotek, które ułatwiają operacje na danych plikach bądź dostarczają narzędzia do ich wizualizacji. W przypadku tego projektu bierzemy pod uwagę tylko biblioteki dla języka *Python* bądź *C++*. Przykładem jest *ODA* (*Open Design Alliance*). Jest to szereg narzędzi, bibliotek, które umożliwiają odczyt plików dwg, dxf, obj, pdf, stl. Biblioteki są możliwe do wykorzystania zarówno w systemach Linux jak i Windows. W pełnej wersji biblioteki, możliwe jest ich wykorzystanie również na systemach mobilnych tzn. Android oraz iOS. Jednym z głównych zastosowań biblioteki jest wizualizacja danych 2D i 3D na każdej platformie, również na platformach webowych. Możliwe jest również opublikowanie modelu CAD do pliku .pdf. Zestaw wszystkich narzędzi umożliwia stworzenie pełnoprawnej aplikacji CAD.

W czasie trwania prac zaimplementowano moduł do testów dopasowania chmur punktów pochodzących z kamer Time-of-Flight (ToF). Wykorzystano do tego celu język C++ wraz z ogólnodostępnymi, otwartoźródłowymi bibliotekami. Dopasowanie przeprowadzono dwuetapowo, z wykorzystaniem algorytmu dopasowania zgrubnego, a następnie precyzyjnego. W wyniku otrzymywane są macierze transformacji (rotacja i translacja) między chmurą bazową a dopasowywaną. Z danych wejściowych, za pomocą metod statystycznych usuwane są wartości odstające (ang. *outliers*). Następnie wszystkie przekształcane są z wykorzystaniem obliczonych wcześniej macierzy transformacji do jednego układu, dzięki czemu budowana jest spójna chmura punktów pochodząca z wielu kamer. W celu obliczenia objętości, konieczne jest posiadanie struktury, która może mieć objętość, np. siatki trójkątów.

Jednym z problemów, z jakim zetknięto się było określenie głębi powierzchni nie będących płaskimi powierzchniami. Przykładem jest walec. Dla takich powierzchni utrudniona jest zarówno detekcja punktów

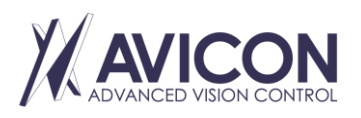

AVICON Małgorzata Rosz Al. F. Chopina 208D, 05-092 Kiełpin NIP: PL5272150213

Biuro: AVICON Advanced Vision Control Aleje Jerozolimskie 202 02-486 Warszawa

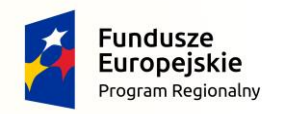

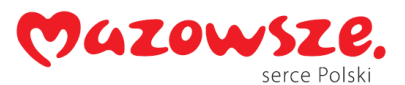

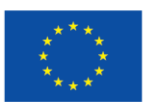

kluczowych jak i filtrowanie danych 3D stanowi wyzwanie. Dzieje się tak z powodu, że trudno określić, czy zmiana geometrii chmury punktów stanowi krzywizna, czy szum. W podejmowanych działaniach z tym problemem, skupiono się na cechach i miejscach kluczowych (takie jak maksymalne/minimalne położenia badanego obszaru czy charakterystyczne krawędzie jeśli występują w obiekcie).

Efektem etapu jest zestaw głowic przygotowanych do prowadzenia testów na urządzeniu prototypowym wraz z kluczowym szkieletem oprogramowania służącym do akwizycji i łączenia danych 2D-3D.

# Budowa prototypu oraz implementacja podstawowych elementów funkcjonalnych systemu

W ramach prac zaprojektowano i wykonano prototypowe urządzenie pomiarowe.

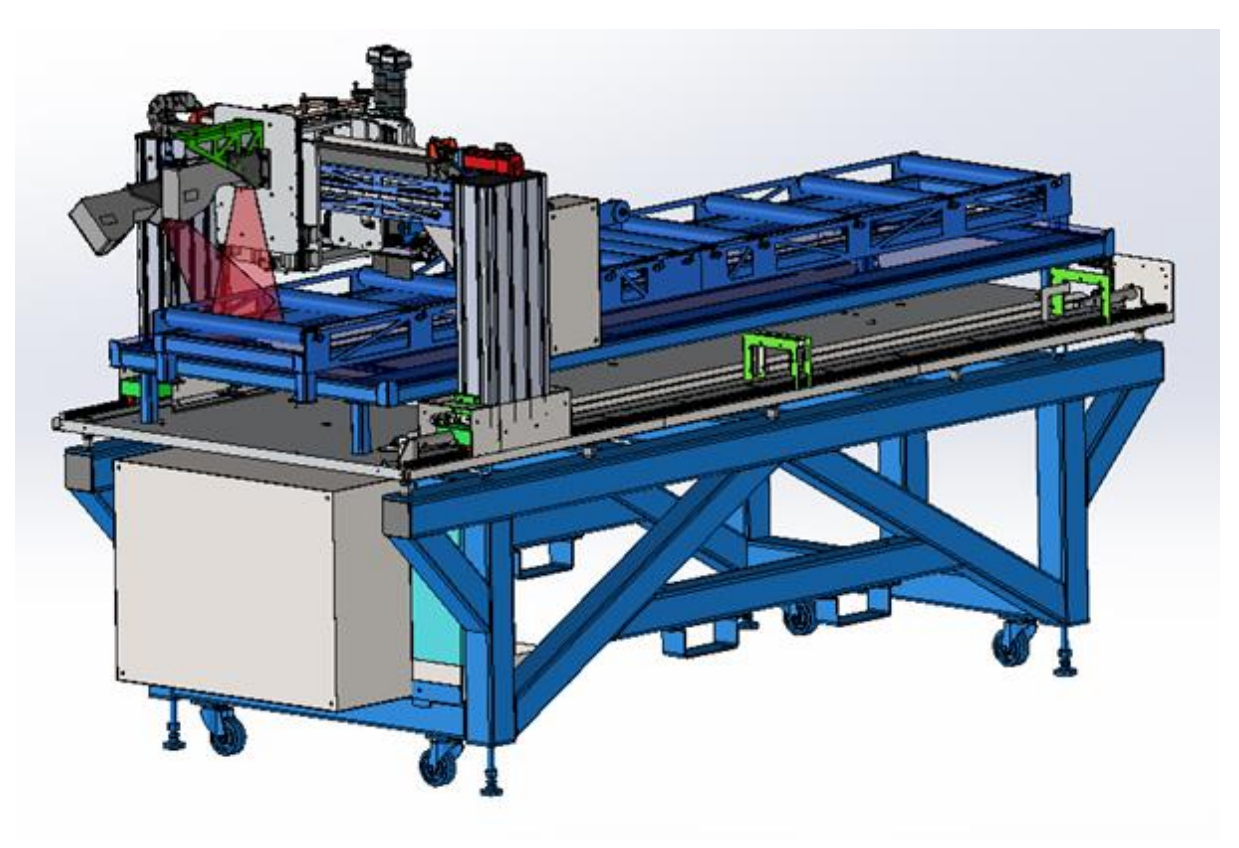

*Rys. 14 Model 3D prototypowego urządzenia pomiarowego*

Zapewnia on przestrzeń roboczą o wymiarach 1080 x 800 x 480mm oraz jest wyposażony w mechanizm rolkowy umożliwiający przemieszczanie badanych elementów. Napęd suwnicy bramowej odbywa się z wykorzystaniem silnika liniowego. Zapewnia to wysoką dynamikę ruchu oraz pozwala na dowolne skalowanie urządzenia.

W ramach projektu zrealizowano program skanujący obiekty za pomocą wysoce wydajnego laserowego czujnika triangulacyjnego Automation Technology C5-3360CS30-150. Skan obiektu zostaje skalibrowany za pomocą dołączonego pliku kalibracyjnego dostarczonego przez producenta. Plikiem wynikowym programu jest wygenerowana chmura punktów reprezentująca obiekt zapisany w formacie [.XYZ]. Seria C5-CS to rodzina inteligentnych, szybkich laserowych czujników triangulacyjnych. Jest zoptymalizowany do pomiaru profilu 3D za pomocą techniki triangulacji laserowej. Ekstrakcja profilu 3D jest wykonywana za pomocą wysokowydajnych procesorów bramek programowalnych. Dane profilu 3D są przesyłane do komputera przez interfejs Gigabit Ethernet (GigE).

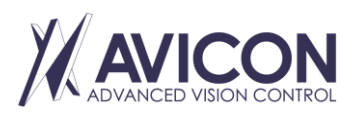

AVICON Małgorzata Rosz Al. F. Chopina 208D, 05-092 Kiełpin NIP: PL5272150213

Biuro: AVICON Advanced Vision Control Aleje Jerozolimskie 202 02-486 Warszawa

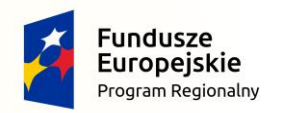

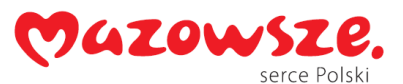

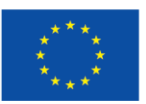

Program realizowany jest w środowisku Adaptive Vision Studio (AVS). Przed jego uruchomieniem należy nawiązać połączenie a następnie komunikację ze sterownikiem urządzenia pomiarowego. Za pośrednictwem środowiska AVS możliwe jest wprowadzanie ustawień oraz zmiana parametrów czujnika laserowego bez potrzeby korzystania z innego programu dostarczonego przez producenta.

W celu zapewnienia większej wydajności pomiarowej wykorzystano funkcję *AOI*, która zawęża zakres pomiarowy czujnika. Dodatkowo nadaje offset wzdłuż osi Y. Zmniejsza to potrzebną moc obliczeniową i pozwala na wzrost wydajności analizy.

Producent dostarcza wraz z czujnikiem laserowym, SDK dzięki czemu użytkownik posiada gotowe rozwiązania, funkcje bez konieczności własnej implementacji. Aby uzyskać kalibrację w osi Y odczytujemy liczbę impulsów z enkodera. Wiedząc ile sygnałów wysyła enkoder na jeden obrót i znając obwód (tutaj obwód rolki napędzającej transporter) możliwe jest obliczenie odległości. Program można wykonywać w dwóch trybach: Free-run, gdzie wraz z uruchomieniem programu Profiler zaczyna zaczytywać dane oraz w trybie Encoder/Interface (RS422).

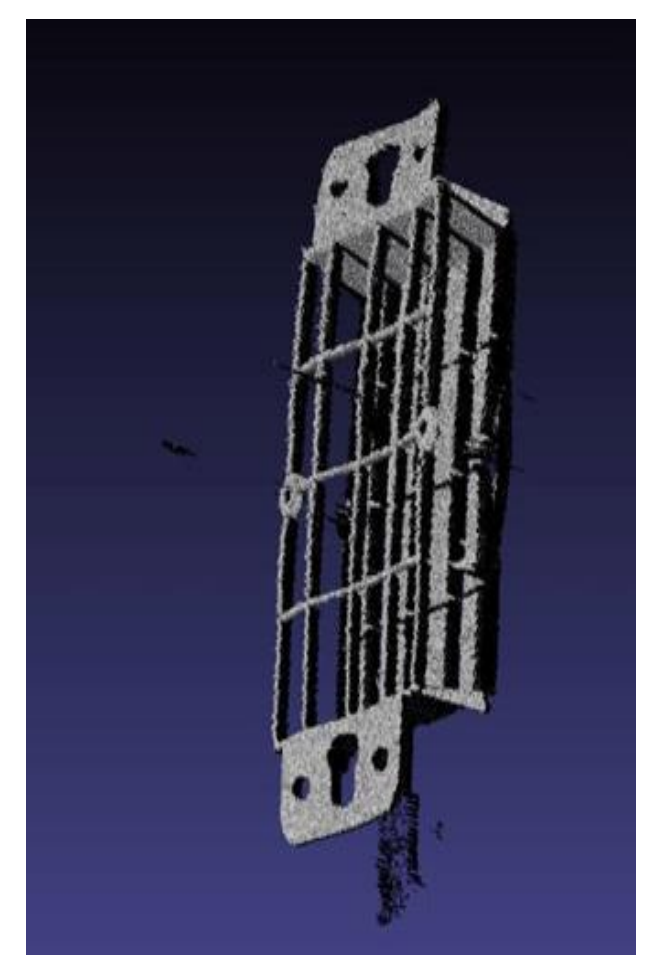

*Rys. 15 Chmura punktów wygenerowana na podstawie jednego ze skanów*

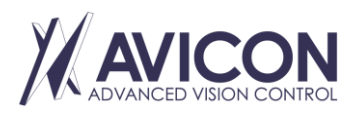

AVICON Małgorzata Rosz Al. F. Chopina 208D, 05-092 Kiełpin NIP: PL5272150213

Biuro: AVICON Advanced Vision Control Aleje Jerozolimskie 202 02-486 Warszawa

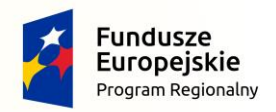

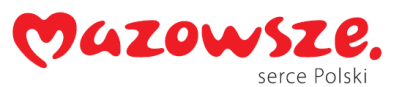

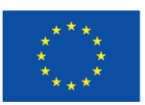

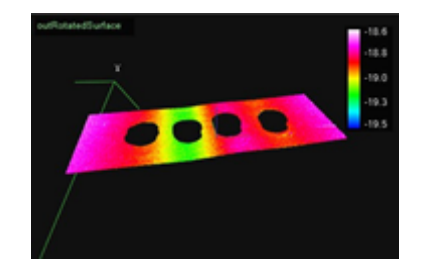

*Rys. 16 Przykładowy wynik skanowania wygiętej płyty i obrazowania płaskości*

Do testów wykorzystano wzorcowy, gładki element granitu o znanej *a priori* geometrii. Pomimo tego, że płaskość granitu była znana i zagwarantowana, jaśniejsze punkty na jego powierzchni były przyczyną błędów pomiarowych.

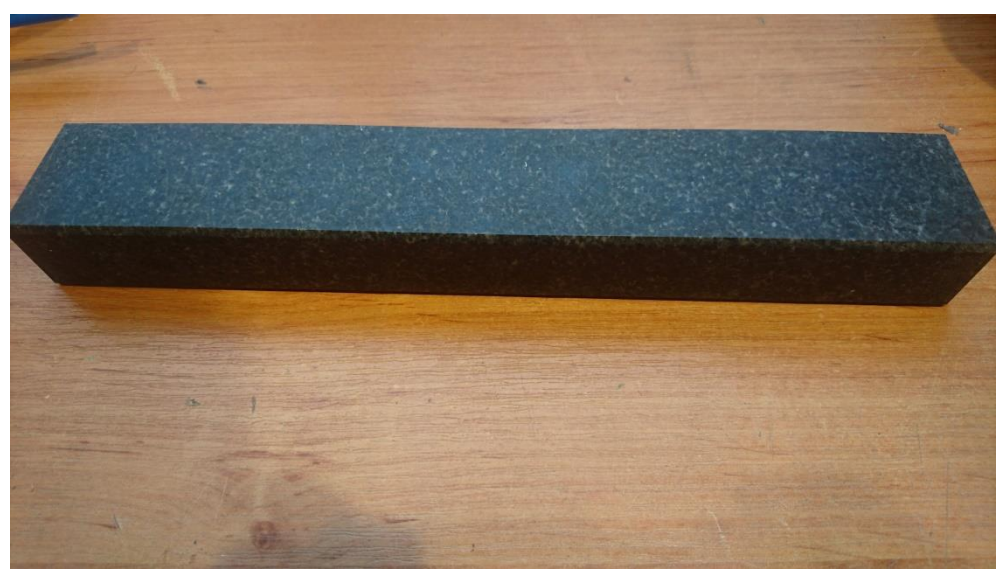

*Rys. 17 Zdjęcie granitu z widocznymi jaśniejszymi plamami*

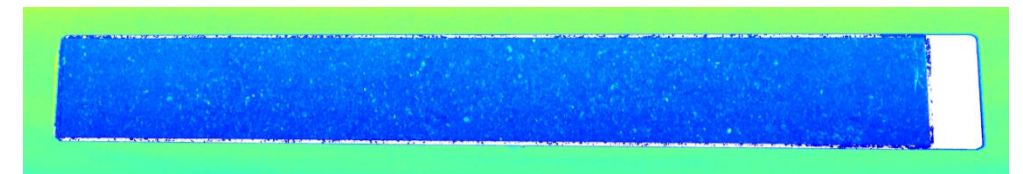

*Rys. 18 Skan granitu z widocznymi jaśniejszymi plamami*

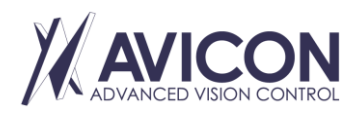

AVICON Małgorzata Rosz Al. F. Chopina 208D, 05-092 Kiełpin NIP: PL5272150213

Biuro: AVICON Advanced Vision Control Aleje Jerozolimskie 202 02-486 Warszawa

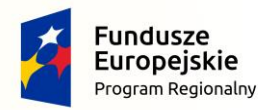

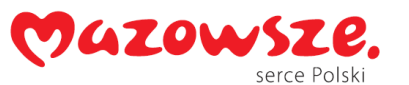

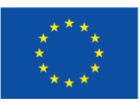

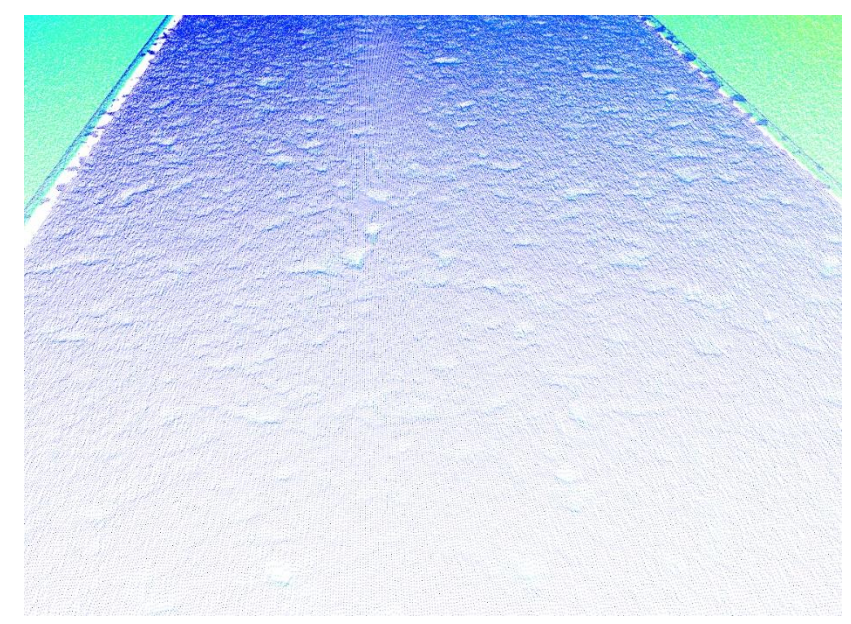

*Rys. 19 Zbliżenie na widoczne wgłębienia na powierzchni granitu w reprezentacji chmury punktów*

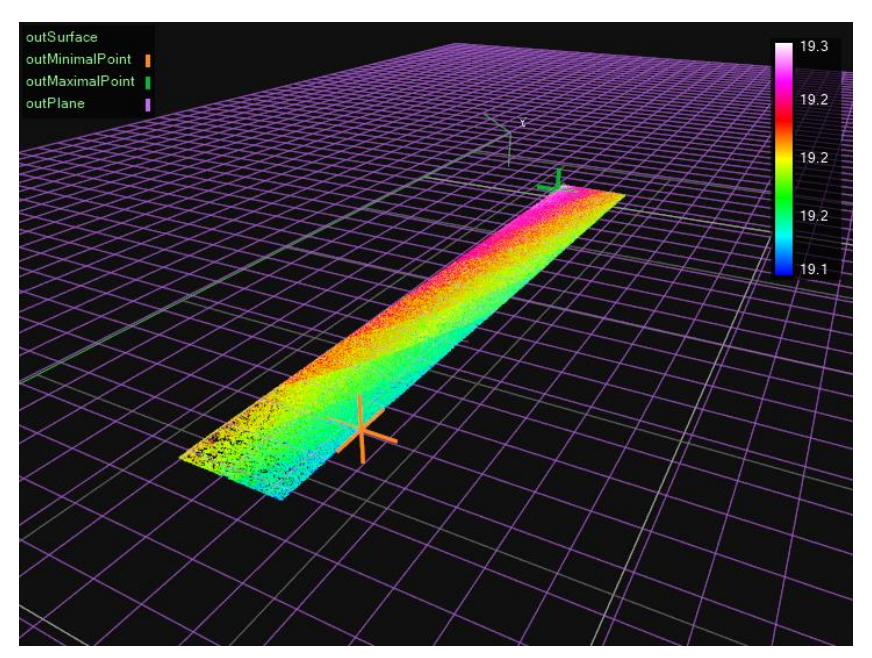

*Rys. 20 Skan płaskiego granitu (płaskość nie gorsza niż 3µm) z zaznaczonym znalezionym najniższym i najwyższym punktem*

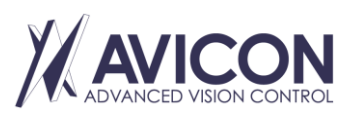

AVICON Małgorzata Rosz Al. F. Chopina 208D, 05-092 Kiełpin NIP: PL5272150213

Biuro: AVICON Advanced Vision Control Aleje Jerozolimskie 202 02-486 Warszawa

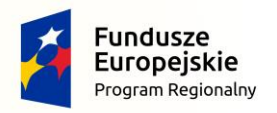

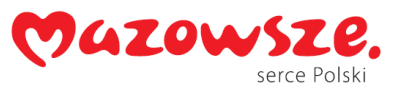

Unia Europejska Europejski Fundusz Rozwoju Regionalnego

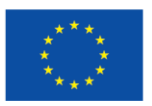

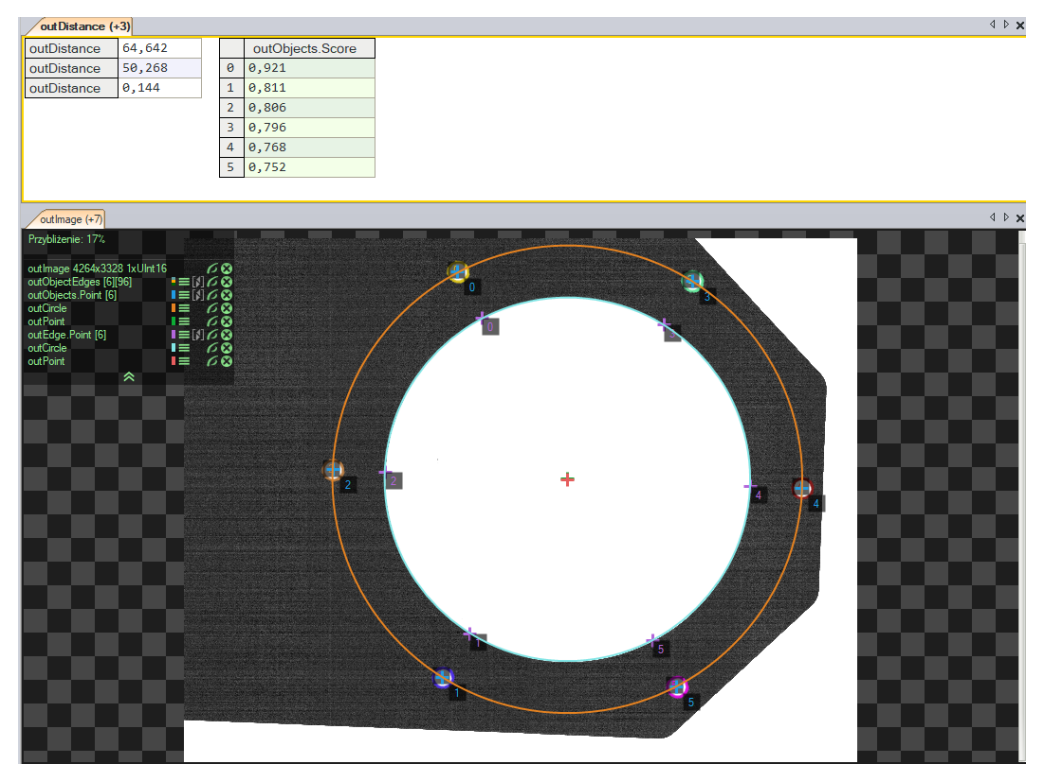

*Rys. 21 Wizualizacja działania programu wykorzystującego zdjęcia z maszyny do skanowania*

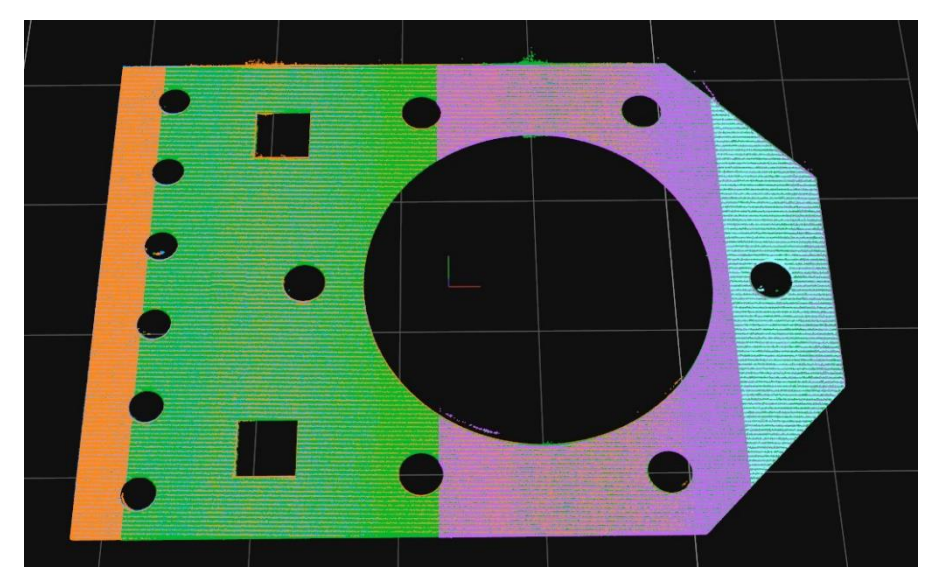

*Rys. 22 Chmura punktów złożona ze skanów z użyciem kamery skierowanej prostopadle do podłoża*

Ze względu na problemy związane z interpretacją plików DXF, w których są zapisane kształty 3D, dokonano analizy dostępnych formatów zapisu informacji trójwymiarowej. W plikach DXF interpretacja typu danych 3DSolid, w którym są zawarte informacje trójwymiarowe, wymaga znajomości / wykorzystania kernela ACIS. ACIS jest standardem utworzonym i utrzymywanym przez firmę Spatial Corp. Samo API jest dostępne odpłatnie.

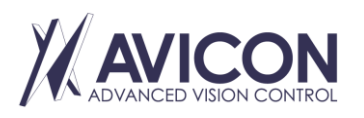

AVICON Małgorzata Rosz Al. F. Chopina 208D, 05-092 Kiełpin NIP: PL5272150213

Biuro: AVICON Advanced Vision Control Aleje Jerozolimskie 202 02-486 Warszawa

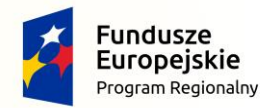

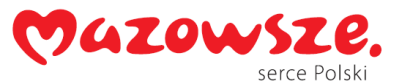

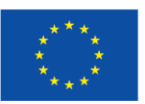

Możliwe jest więc odczytanie tych informacji, natomiast ze względu na inne możliwości zapisu danych trójwymiarowych, najpierw sprawdzono dostępne formaty.

PLY (Polygon File Format, Stanford Triangle Format) został zaprojektowany w celu przechowywania informacji ze skanerów 3D. Sam plik to płaska lista wielokątów. Format umożliwia przechowywanie różnych dodatkowych właściwości, takich jak: kolor, przezroczystość, wektory normalne, koordynaty tekstury itd. Sam format umożliwia przechowywanie różnych informacji dla wielokątów skierowanych do przodu i do tyłu obiektu. Plik w tym formacie może być zapisano zarówno jako zwykły tekst, jak i binarnie.

STEP file (ISO 10303-21) jest najczęściej używanym formatem wymiany ze standardu STEP (*Standard for the Exchange of Product model data*). Standard reprezentuje obiekty 3D w komputerowym wspomaganiu projektowania (CAD) oraz wszystkie powiązane informacje. Jest to plik tekstowy, w którym jedna instancja to jedna linia. Standard pliku definiuje mechanizm kodowania do reprezentowania danych zgodnych z określonym schematem w języku EXPRESS (język modelowania wyspecyfikowany w ISO 10303-11). Rozszerzenia to zwykle .stp, .step lub .p21. Typowo plik składa się z 2 sekcji: nagłówka oraz danych. W samym nagłówku można wyróżnić sekcje takie jak: *FILE DESCRIPTION, FILE NAME, FILE SCHEMA, FILE POPULATION, SECTION LANGUAGE, SECTION CONTEXT*. Odpowiadają one za odpowiednio: opis pliku, jego nazwę, schemat (tzn. jakie dane będą zawarte w sekcji danych) itd. Sekcja danych zależy od schematu, zdefiniowanego w nagłówku. Zawiera dane, ich typy i instancje obiektów.

Efektem przeprowadzonych prac jest specyfikacja oprogramowania wraz z zaimplementowanym modułem kalibracji.

## Prace ewaluacyjne nad prototypem wraz z implementacją modułów użytkowych systemu

Zrealizowane prace obejmowały prace ewaluacyjne nad prototypem, implementacje modułów inżyniera i operatora oraz integrację poszczególnych modułów w działający, prototypowy system.

Przeprowadzono szereg badań na skonstruowanym urządzeniu prototypowym. Pozwoliły one na zidentyfikowanie słabych punktów rozwiązania a następnie ich poprawę (m.in. układ bieżni magnetycznej silnika, układ justacji skanerów, dodanie osłon harmonijkowych).

Przeprowadzono wielokrotną akwizycję próbek i obiektów uzyskanych od klientów potencjalnie zainteresowanych rozwiązaniem Beneficjenta. Badano obiekty o różnym charakterze: płyty meblowe, blaty pokryte okleiną, konstrukcje prętowe, elementy wypalane laserowo, odlewy, elementy gumowe, wydruki 3D, zadrukowane folie. Przeprowadzono badania różnych metod akwizycji, oświetlenia, synchronizacji. Przeprowadzone badania pozwoliły na określenie optymalnej konfiguracji urządzenia dla konkretnych zadań pomiarowych.

Przeprowadzono analizę parametrów opracowanego urządzenia prototypowego:

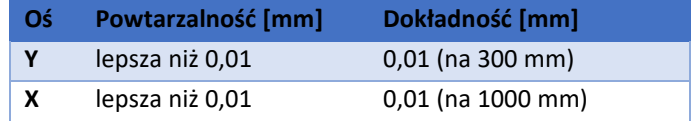

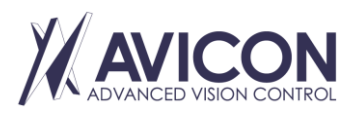

AVICON Małgorzata Rosz Al. F. Chopina 208D, 05-092 Kiełpin NIP: PL5272150213

Biuro: AVICON Advanced Vision Control Aleje Jerozolimskie 202 02-486 Warszawa

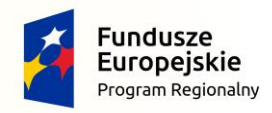

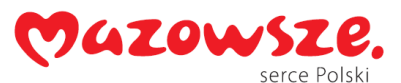

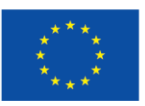

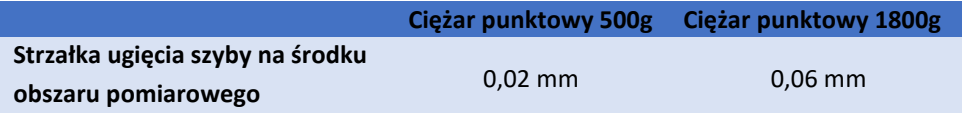

Przeprowadzono analizę układu bezpieczeństwa. Przeanalizowano możliwe do uzyskania opóźnienia podczas awaryjnego zatrzymania. W docelowym urządzeniu ograniczono o 20% prędkość względem prędkości testowej. Testy zostały przeprowadzone na maksymalnej, projektowej prędkości napędów w celu wyznaczenia możliwych do osiągnięcia opóźnień.

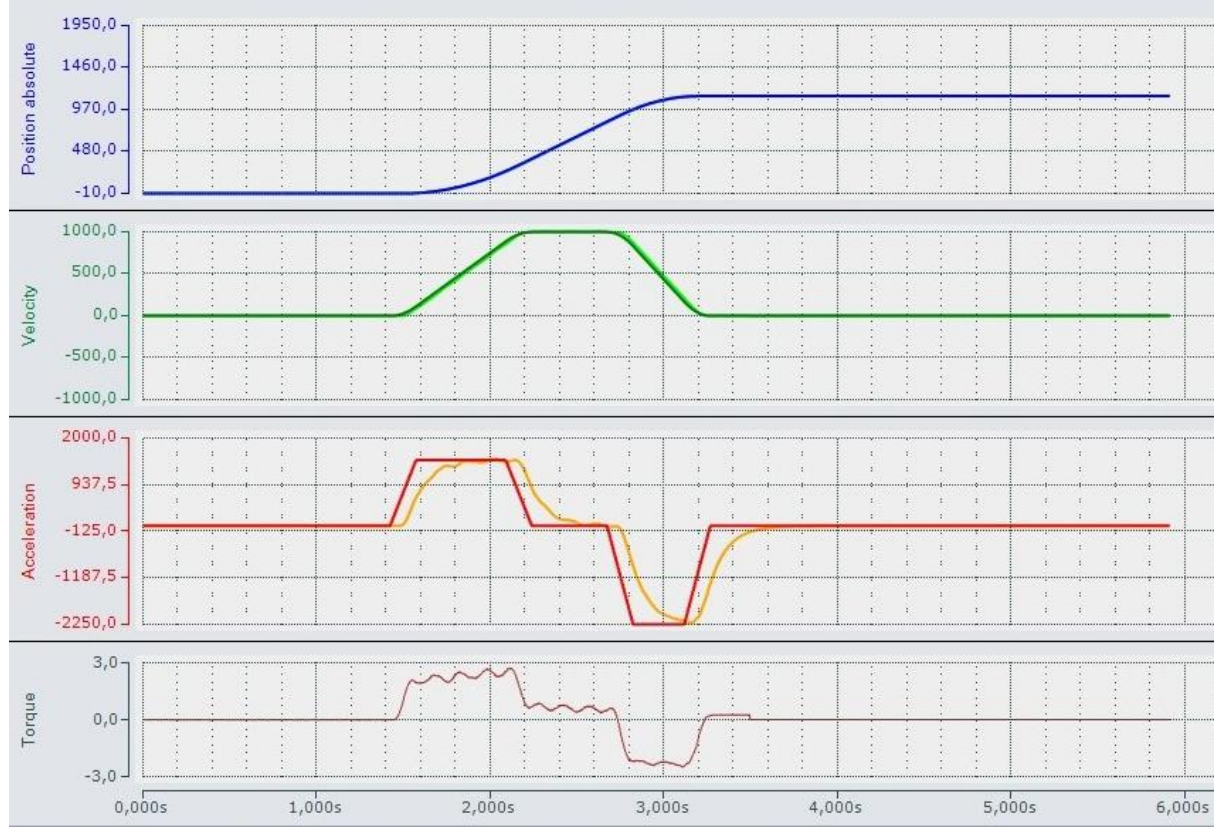

*Rys. 23 Wykresy prędkości, pozycji i przyspieszeń podczas jednego z testów awaryjnego zatrzymania osi X. Awaryjne hamowanie rozpoczęte w czasie 2,6s.*

Moc zastosowanych napędów pozwala na osiągnięcie opóźnień rzędu 2,2 m/s<sup>2</sup>. Pozwalają one na zatrzymanie rozpędzonej suwnicy bramowej (ruch wzdłuż osi *X*) na dystansie poniżej 200 mm.

W pewnym momencie pojawił się problem gubienia ramek z urządzenia dokonującego akwizycji. Spowodowane było to tym, że kolejne ramki docierały do programu przed ukończeniem operacji wykonywanych po otrzymaniu poprzednich ramek i nie były one buforowane, przez co przepadały. Samo buforowanie nie jest w tym przypadku wystarczające, jeśli program nie jest w stanie nadgonić ramek, które się w nim znajdują - potrzebna jest jak największa kolejka. Aby tego uniknąć, należy zmienić strukturę programu, aby ten wykonywał operacje na tyle szybko, żeby mógł nadgonić zbuforowane ramki w przypadku jednorazowych opóźnień. Do tego może posłużyć zmiana sposobu komunikacji po protokole Modbus ze sterownikiem. Prawdopodobieństwo zgubienia ramki rośnie wraz ze wzrostem prędkości poruszania się bramy oraz z długością obszaru skanowania. Dlatego został zaimplementowany znacznik dla użytkownika zaraz po zgubieniu pierwszej ramki, informujący o tym, że została ustawiona zbyt duża prędkość.

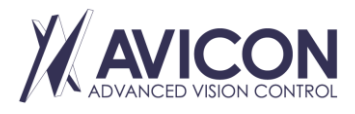

AVICON Małgorzata Rosz Al. F. Chopina 208D, 05-092 Kiełpin NIP: PL5272150213

Biuro: AVICON Advanced Vision Control Aleje Jerozolimskie 202 02-486 Warszawa

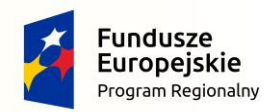

Wyniki analizy

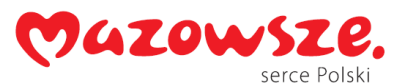

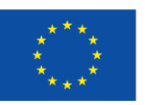

W ramach prac stworzono serwer HTTP. Został on oparty o bibliotekę POCO Lib. Serwer HTTP odpowiada za utworzenie lokalnego serwera HTTP wewnątrz programu AVS. Składa się zasadniczo z dwóch makrofiltrów. Najważniejszym makrofiltrem jest *Connect*, który tworzy serwer na odpowiednim porcie, który następnie odpowiedzialny jest za zarządzanie przychodzącymi zapytaniami. Jest elementem koniecznym do poprawnego zainicjalizowania serwera wewnątrz projektu. Makrofiltr Post odpowiedzialny jest za dostarczanie serwerowi odpowiednich plików na konkretnych URI.

| <b>Object ID</b> | Parameter             |        |           |        | з      |        | 5      |       |        |        | $\alpha$ | 10        | п         | 12        | 13     | 14     |
|------------------|-----------------------|--------|-----------|--------|--------|--------|--------|-------|--------|--------|----------|-----------|-----------|-----------|--------|--------|
|                  | Circularity           | 0.989  | 0.986     | .986   | 0.984  | 0.985  | 080    | 648   | 0.645  | 0990   | 0.996    | 0.990     | 0.986     | 1.990     | .990   | 1.988  |
|                  | Diameter [mm]         | 2.039  | 2.035     | 2.033  | 2.047  | 12.037 | 2.029  | 8.042 | 8.058  | 15.073 | 20.236   | 15.048    | 15.051    | 15.023    | 5.032  | 5.056  |
|                  | Center distances [mm] | 0.154  | $0.242 -$ | 0.311  | 0.396  | 0.513  | 1.651  | 0.066 | 203    | 0.134  | 154      | 880.0     | 0.220     | 0.031     | 1309   | 0.079  |
|                  | Circularity           | 0.988  | 982       | 987    | 982    | 0.985  | 980    | 648   | 0.645  | 0.989  | 0.996    | 0.991     | 0.987     | 1.989     | 1.988  | 0.989  |
|                  | Diameter [mm]         | 12.046 | 2.047     | 2.026  | 2.057  | 12.039 | 12.032 | 8.042 | 8.058  | 15.083 | 20.228   | 15.055    | 15.055    | 15.034    | 5.041  | 5.056  |
|                  | Center distances [mm] | 0.154  | 0.242     | 311    | 0.376  | 0.535  | 0.523  | 0.066 | 0.203  | 0.098  | 0.188    | 2091      | 0.207     | 0.031     | 352    | 0.091  |
|                  | Circularity           | 0.987  | 983       | 0.985  | 0.985  | 0.985  | 1,980  | 1647  | 0.645  | 0.990  | 0.997    | 0.991     | 0.987     | 1.989     | 1.990  | 0.988  |
|                  | Diameter [mm]         | 12.048 | 2.054     | 2.027  | 12.049 | 12.034 | 12.025 | 8.042 | 8.073  | 15.081 | 120.203  | 15.056    | 15.051    | 15.029    | 5.036  | 15.057 |
|                  | Center distances [mm] | 0.154  | 0.242     | 0.311  | 0.352  | 0.492  | 0.587  | 0.066 | 0.209  | 0.091  | 0.181    | 0.091     | $0.172 -$ | 0.031     | 1.265  | 1.022  |
|                  | Circularity           | 0.989  | 0.984     | 0.984  | 0.982  | 0.984  | 1.979  | 0.649 | 0.645  | 0.989  | 0.997    | 0.990     | 0.987     | 1.991     | 1.989  | 0.988  |
|                  | Diameter [mm]         | 2.039  | 12.047    | 2.044  | 12.057 | 12.046 | 12.029 | 8.027 | 8.058  | 15.081 | 120.220  | 15.057    | 15.050    | 15.028    | 15.043 | 15.050 |
|                  | Center distances [mm] | 0.154  | 0.242     | 0.333  | 0.418  | 0.535  | 0.544  | 0.066 | 0.181  | 0.134  | 0.181    | 280.0     | 0.159     | $0.022 -$ | 0.286  | 0.062  |
|                  | Circularity           | 0.987  | 0.985     | 1.987  | 0.983  | 0.983  | 3.982  | 648   | 0.646  | 0.990  | 0.996    | 2.991     | 0.987     | 0.990     | 0.989  | 1.989  |
|                  | Diameter [mm]         | 2.046  | 12.041    | 2.023  | 12.050 | 12.046 | 12.017 | 8.042 | 8.058  | 15.079 | 20.225   | 15,060    | 15.048    | 15.028    | 5.041  | 5.066  |
|                  | Center distances [mm] | 0.176  | 0.221     | 0.289  | 0.333  | 0.492  | 0.523  | 0.070 | 0.181  | 0.079  | 0.167    | $0.110 -$ | 0.189     | 1.049     | 0.286  | 1079   |
|                  | Circularity           | 0.988  | 983       | 0.987  | 0.983  | 0.984  | 1979.  | 648   | 0.646  | 0.989  | 0.997    | 0.991     | 0.987     | 1.990     | 1.989  | 0.990  |
|                  | Diameter Imm          | 12.048 | 2.050     | 12.029 | 12.055 | 12.046 | 12.031 | 8.042 | 28.058 | 15.084 | 120.219  | 15.057    | 15.048    | 15.026    | 5.033  | 15.053 |
|                  | Center distances [mm] | 0.154  | 0.242     | 289    | 0.330  | 0.532  | 0.565  | 0.066 | 0.209  | 0.134  | 0.209    | 088       | 0.203     | 0.031     | 1287   | 0.062  |

*Rys. 24 Przykład jednego z widoków za pomocą HTTP w języku angielskim*

Jednym z problemów okazał się problem na zeskanowanych chmurach punktów, gdy zostaje wykonana na nich translacja. Jest ona uzależniona od wykonanego przesunięcia skanera w osi *Y*. Po translacji chmury są łączone. W przypadku chmur punktów przesunięcie jest ułatwione względem skanów 2D z kamery telecentrycznej, ponieważ wymiary chmury punktów pokrywają się z rzeczywistymi. Dlatego wystarczy przesuwać chmury punktów o wartość rzeczywistego przesunięcia w milimetrach. Wykrycie tutaj błędu rzeczywistego przesunięcia oraz skorygowanie go może być dosyć problematyczne. Ponieważ chmury nie leżą na tej samej wysokości na osi *X* (przykładowo przez niedokładność przesunięcia się maszyny), należy je również dopasować w tej osi. W przypadku obrazów z kamery telecentrycznej, wystarczyło porównać ze sobą wysokości elementów na częściach wspólnych obrazów, a następnie skrócić jeden z obrazów o liczbę rzędów pikseli równą różnicy wysokości i drugi o tą samą liczbę pikseli od dołu.

## Pomiary testowe

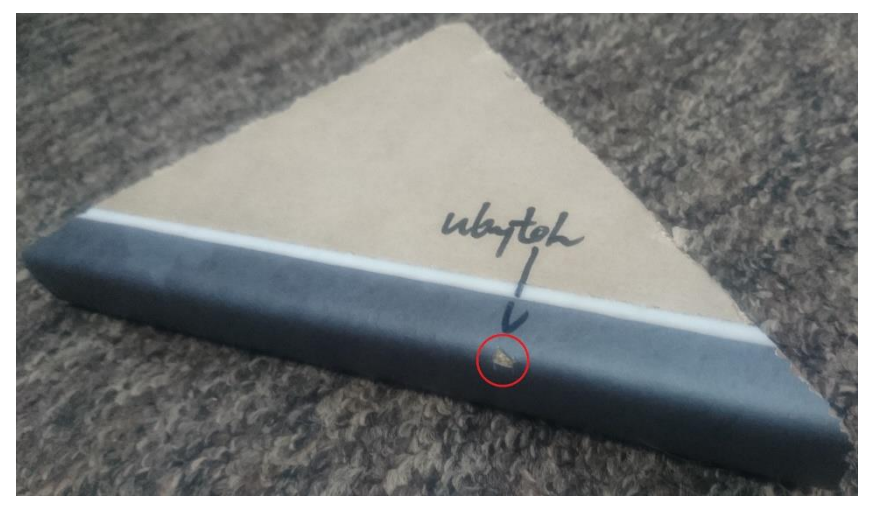

*Rys. 25 Poglądowe zdjęcie ubytku*

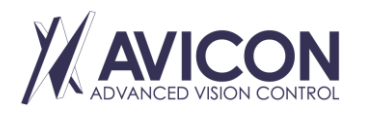

AVICON Małgorzata Rosz Al. F. Chopina 208D, 05-092 Kiełpin NIP: PL5272150213

Biuro: AVICON Advanced Vision Control Aleje Jerozolimskie 202 02-486 Warszawa

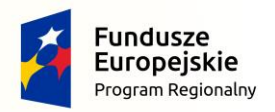

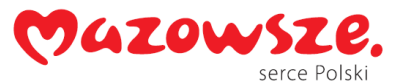

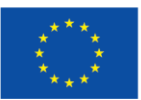

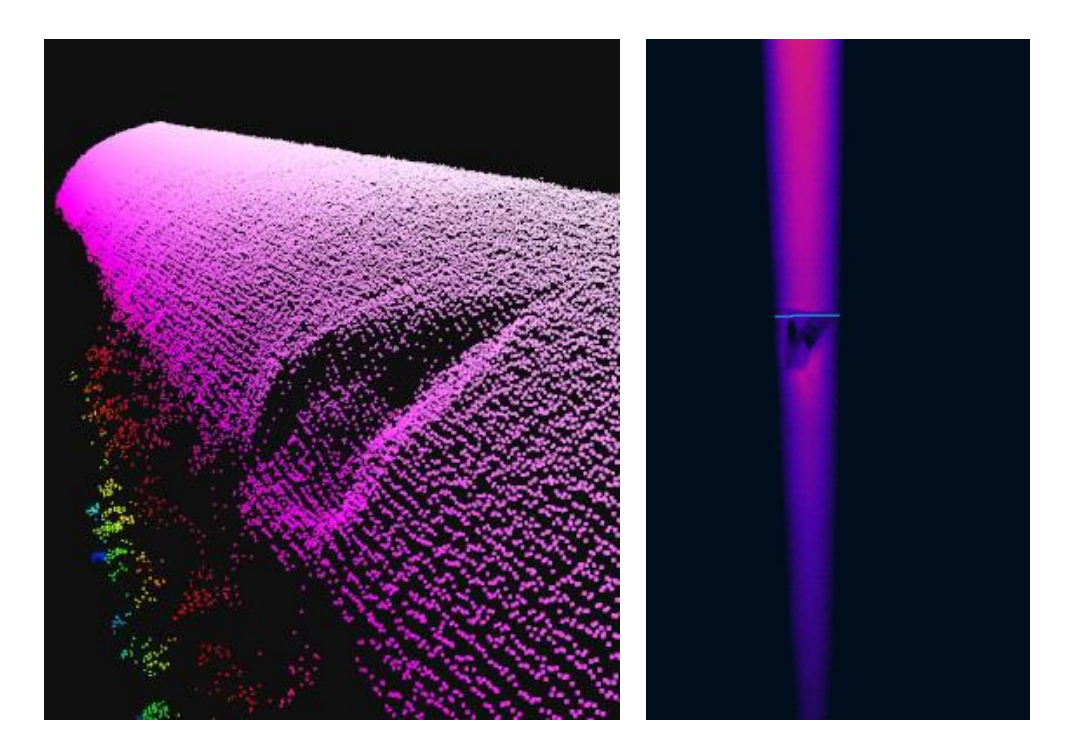

*Rys. 26 Ubytek na chmurze 3D oraz zlokalizowany na obrazie głębi 2D*

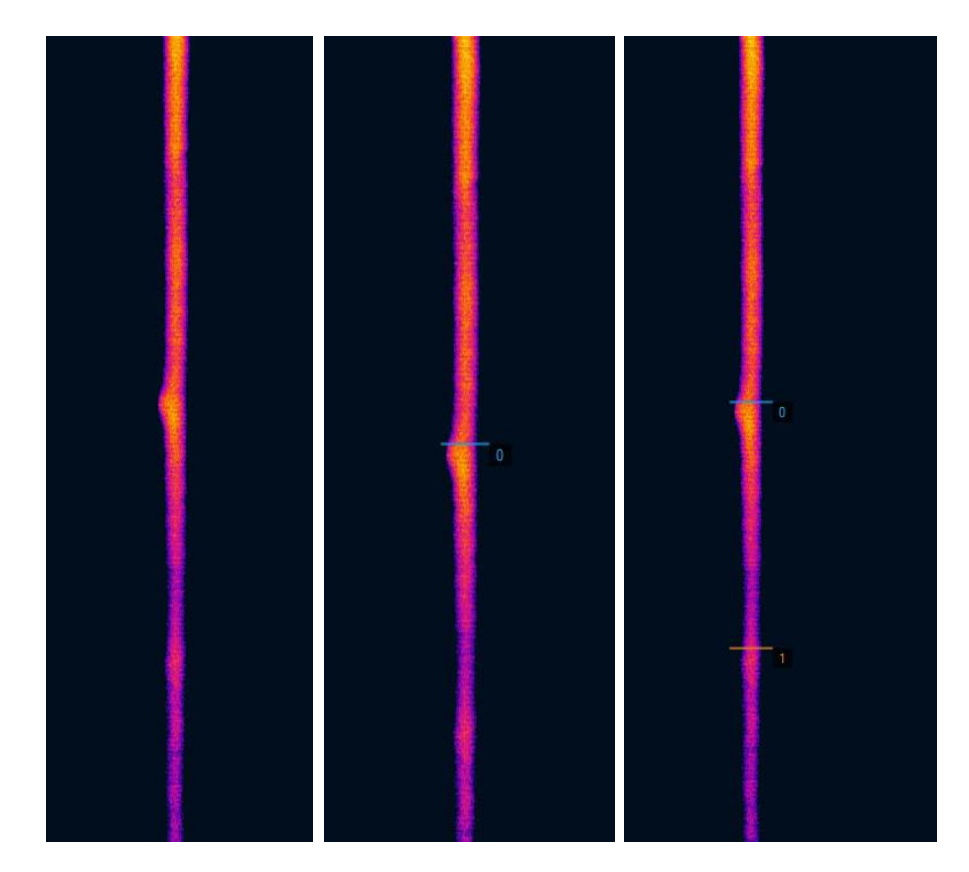

*Rys. 27 Wizualizacja mapy głębi krawędzi z wykrytym pęknięciem*

Jednym z wielu narzędzi służących do kontroli analizowanych obiektów jest pomiar relatywnych odległości między poszczególnymi znalezionymi na obrazie regionami. Na podstawie wzorca oraz parametrów możliwych

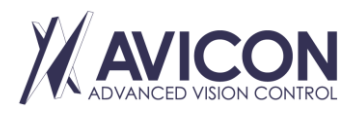

AVICON Małgorzata Rosz Al. F. Chopina 208D, 05-092 Kiełpin NIP: PL5272150213

Biuro: AVICON Advanced Vision Control Aleje Jerozolimskie 202 02-486 Warszawa

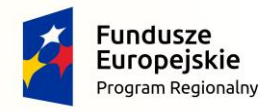

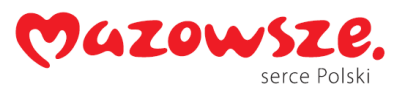

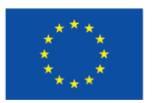

odchyleń wyznaczane jest czy badany obiekt spełnia kryteria położeń obiektów. Aplikacja jest w stanie wykrywać te zmiany zarówno dla wybranych, krytycznie umiejscowionych otworów, jak i dla wszystkich otworów.

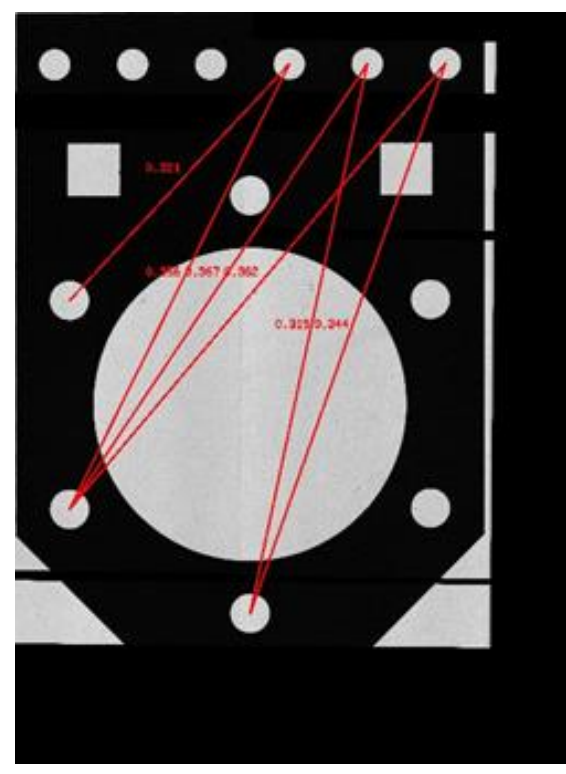

*Rys. 28 Wyświetlona zbyt duża różnica między relatywnymi odległościami*

Ze względu na to, że skanowanie kamerą telecentryczną jest stosunkowo powolną operacją, a uzyskane obrazy mają bardzo duży rozmiar, wybrano metodę skanowania selektywnego. Polega ona na wybraniu kontrolowanych regionów obiektu, które mają być skanowane kamerą. Sprowadza się to do tego, że maszyna porusza się z dużą prędkością na obszarach, w których nie ma kontrolowanych regionów. Jeżeli maszyna znajdzie się w pozycji na początku regionu, wtedy przez całą długość regionu porusza się z odpowiednią prędkością skanowania. Obrazy zebrane metodą selektywnego skanowania zajmują około 7 razy mniej pamięci, niż skany całej długości obiektu. Zastosowanie selektywnego skanowania pozwoliło znacząco przyspieszyć proces skanowania obiektów.

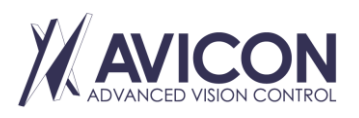

AVICON Małgorzata Rosz Al. F. Chopina 208D, 05-092 Kiełpin NIP: PL5272150213

Biuro: AVICON Advanced Vision Control Aleje Jerozolimskie 202 02-486 Warszawa

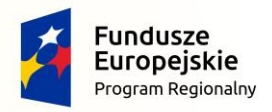

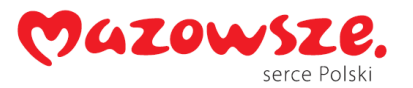

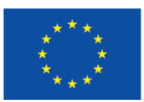

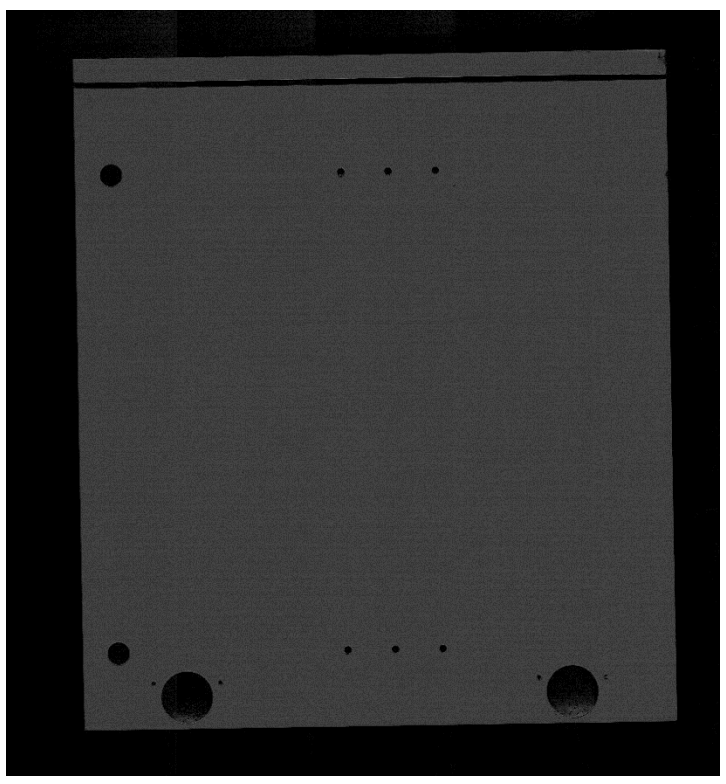

*Rys. 29 Wynik skanowania całego obiektu*

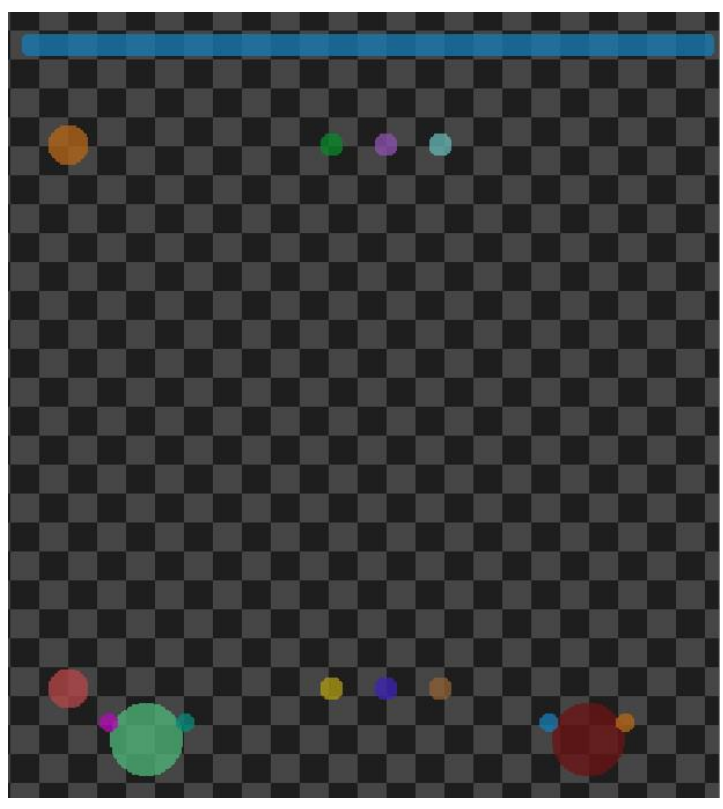

*Rys. 30 Wyznaczone kontrolowane regiony*

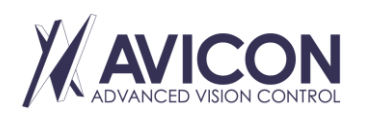

AVICON Małgorzata Rosz Al. F. Chopina 208D, 05-092 Kiełpin NIP: PL5272150213

Biuro: AVICON Advanced Vision Control Aleje Jerozolimskie 202 02-486 Warszawa

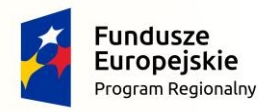

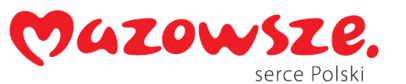

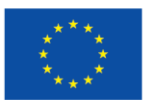

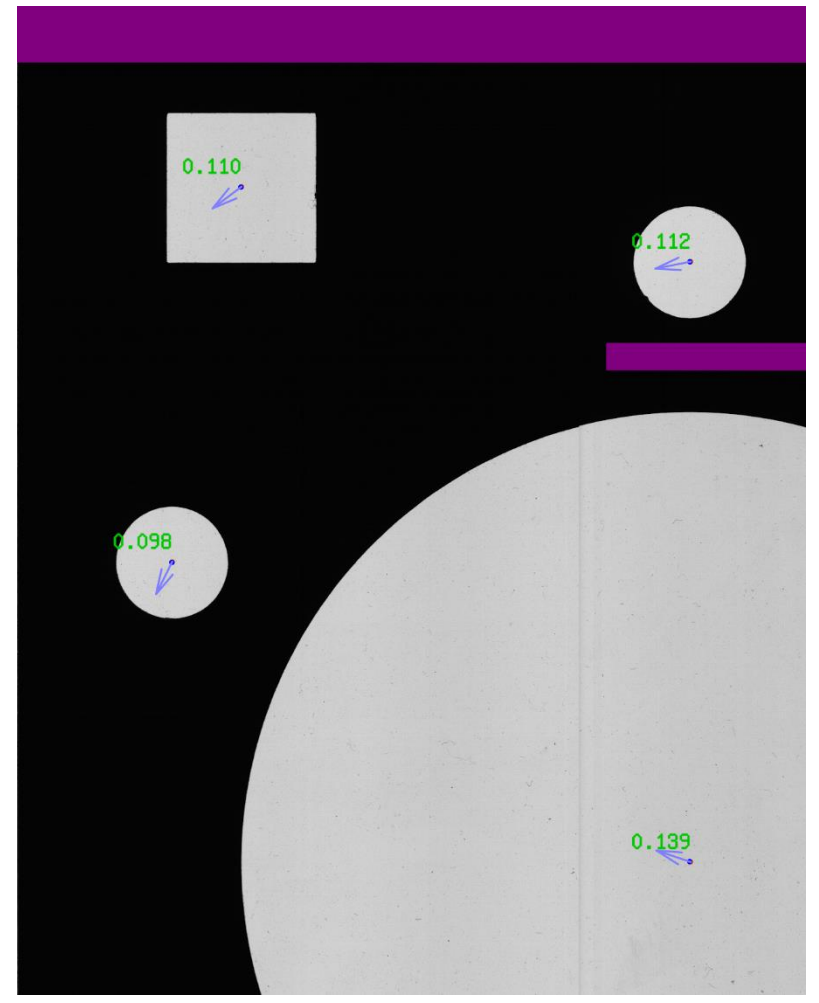

*Rys. 31 Przykładowy fragment skanu z zaznaczeniem różnic położenia środków otworu wykrytych względem wzorcowych. Fioletowe obszary nie były skanowane zgodnie z algorytmem selektywnego skanowania.*

Metalowe skrzynie były skanowane kamerą telecentryczną. Celem skanowania było określenie odległości między poszczególnymi elementami skrzyni. Odległości poddawane analizie zostały wyszczególnione w otrzymanym pliku DXF, który został zilustrowany.

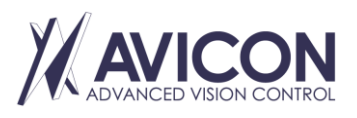

AVICON Małgorzata Rosz Al. F. Chopina 208D, 05-092 Kiełpin NIP: PL5272150213

Biuro: AVICON Advanced Vision Control Aleje Jerozolimskie 202 02-486 Warszawa

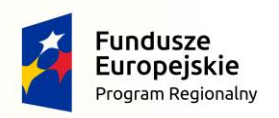

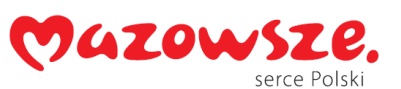

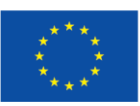

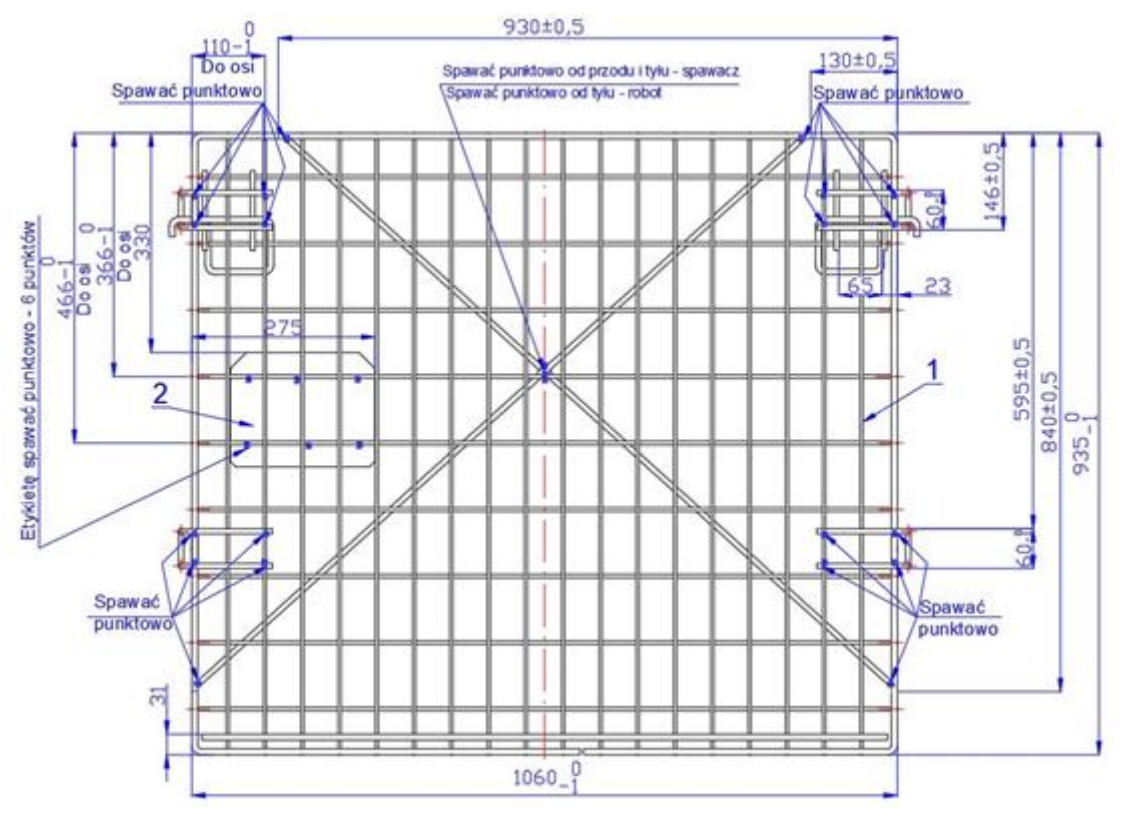

*Rys. 32 Obraz z pliku DXF*

Analiza otrzymanego obrazu z kamer opiera się w głównej mierze na wyznaczeniu krawędzi poszczególnych elementów.

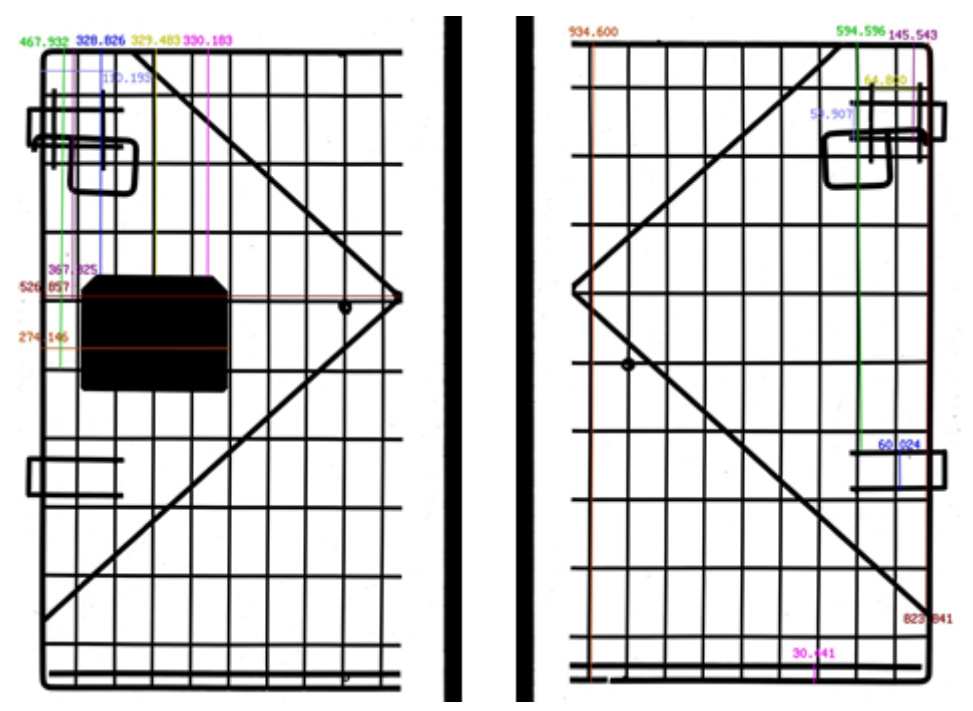

*Rys. 33 Przykładowy wynik wybiórczej analizy skrzyń*

Pręty ustawione w jednej linii nie są równoległe, tak jak zostało to przedstawione na obrazie DXF. Odległość między liniami jest obliczana poprzez wyznaczenie odległości między wybranym punktem na pierwszej linii,

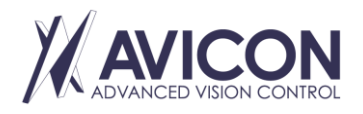

AVICON Małgorzata Rosz Al. F. Chopina 208D, 05-092 Kiełpin NIP: PL5272150213

Biuro: AVICON Advanced Vision Control Aleje Jerozolimskie 202 02-486 Warszawa

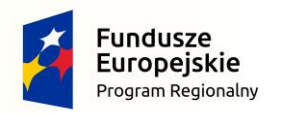

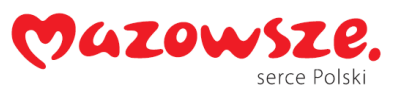

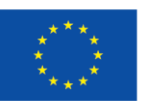

a drugą linią. Dlatego odległość między liniami na analizowanym obrazie zależy od tego, który punkt został wybrany na pierwszej linii. Przykładowe różnice w odległościach zostały przedstawione na rysunku. Odległość między liniami, wyznaczona bliżej lewego końca elementu, jest o 0,16 mm większa, niż odległość wyznaczona na prawym końcu.

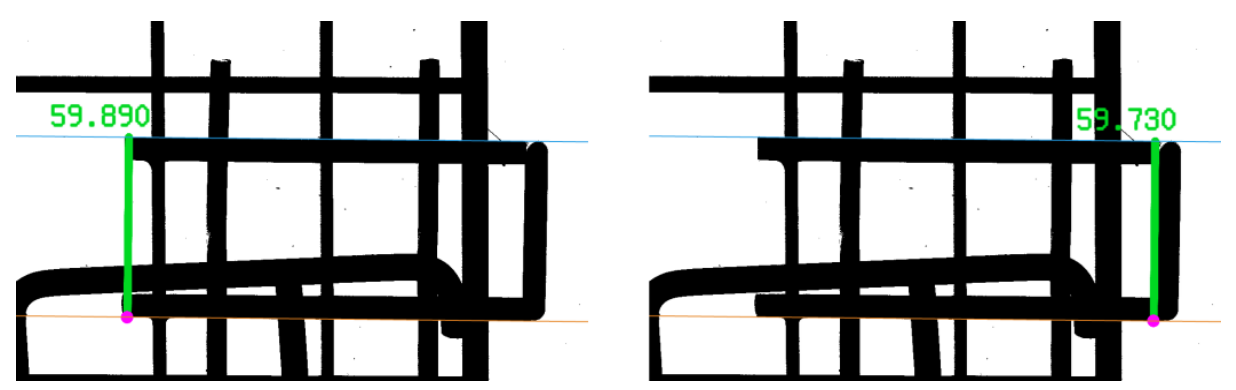

*Rys. 34 Różne odległości między liniami dla różnych punktów dla tego samego obiektu*

Uzyskiwane wyniki były powtarzalne. Pokazują one wysoką rozdzielczość urządzenia.

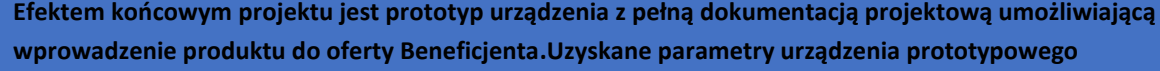

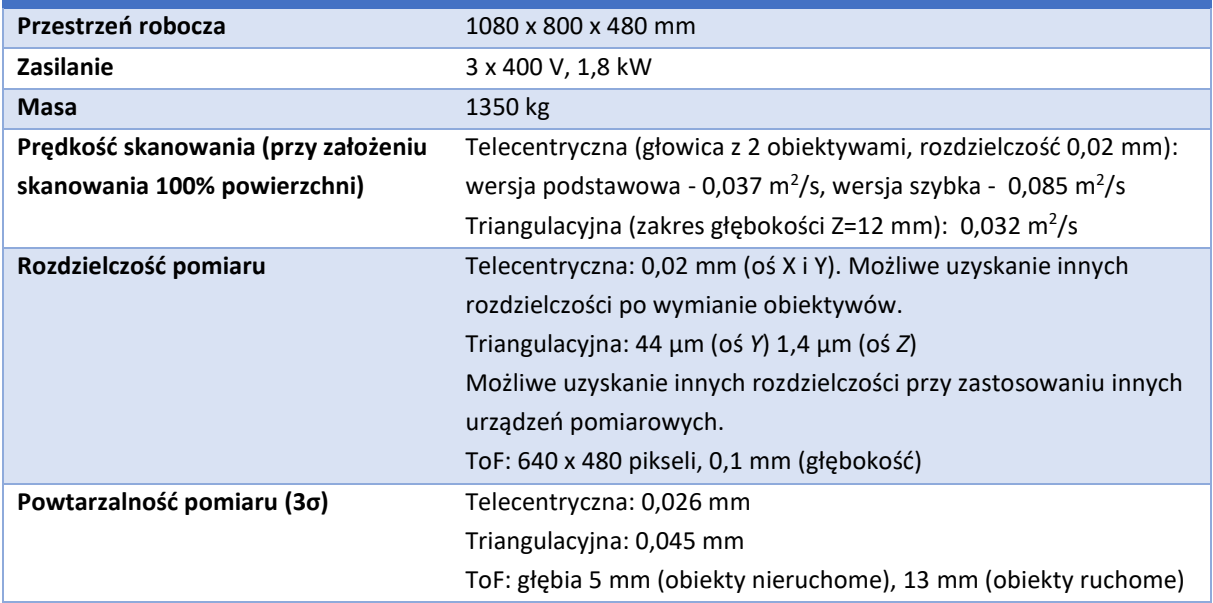

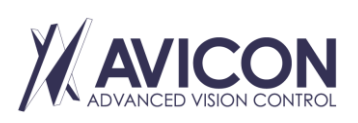

AVICON Małgorzata Rosz Al. F. Chopina 208D, 05-092 Kiełpin NIP: PL5272150213

Biuro: AVICON Advanced Vision Control Aleje Jerozolimskie 202 02-486 Warszawa

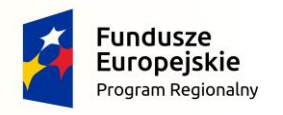

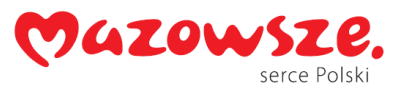

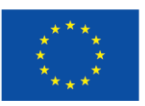

# Bibliografia

[1] Lei Zhou et al., *Learning and Matching Multi-View Descriptors for Registration of Point Clouds*, Proceedings of the European Conference on Computer Vision (ECCV), 2018.

[2] Xufeng Han et al., *MatchNet: Unifying feature and metric learning for patch-based matching*, 2015 IEEE Conference on Computer Vision and Pattern Recognition (CVPR), 2015.

[3] Yew Z. J., Lee G. H., *3DFeat-Net: Weakly Supervised Local 3D Features for Point Cloud Registration*, Computer Vision -- ECCV 2018, 2018.

[4] Karpathy A., Fei-Fei L., *Deep Visual-Semantic Alignments for Generating Image Descriptions*, IEEE Transactions on Pattern Analysis and Machine Intelligence, tom 39, nr 4, 2017.

[5] Pan Y. et al., *Iterative Global Similarity Points: A Robust Coarse-to-Fine Integration Solution for Pairwise 3D Point Cloud Registration*, 2018 International Conference on 3D Vision (3DV), 2018.

[6] Cha Zhang, Tsuhan Chen, *Efficient Feature Extraction For 2D/3D Objects In Mesh Representation*, IEEE International Conference on Image Processing, tom 3, pp. 935 - 938, 02 2001.

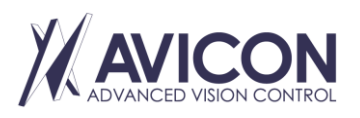

AVICON Małgorzata Rosz Al. F. Chopina 208D, 05-092 Kiełpin NIP: PL5272150213

Biuro: AVICON Advanced Vision Control Aleje Jerozolimskie 202 02-486 Warszawa